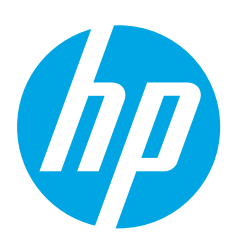

# **Color LaserJet Pro MFP M476**

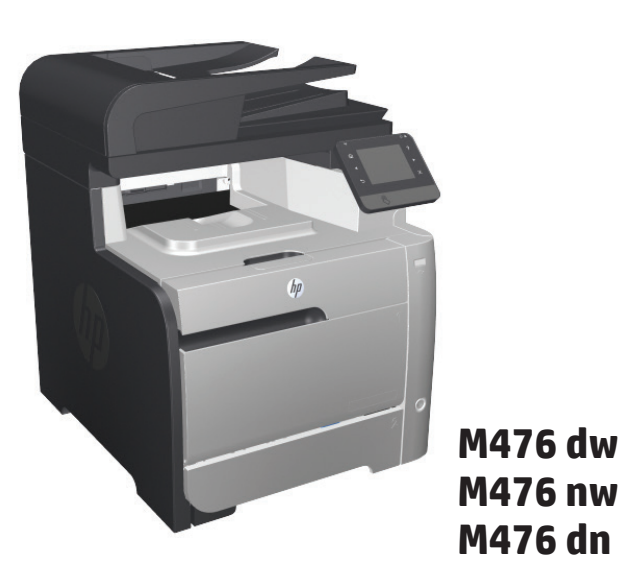

ES LEA ESTO PRIMERO

- EN Installation Guide
- FR Guide d'installation
- **DE** Installationshandbuch
- IT Guida all'installazione
- ES Guía de instalación
- CA Guia d'instal lació
- HR Vodič kroz instalaciju
- CS Průvodce instalací
- DA Installationsvejledning
- NL Installatiehandleiding
- **ED** Asennusopas
- EL Οδηγός εγκατάστασης

HU Telepítési útmutató KK Орнату нұсқаулығы NO Installasjonsveiledning PL Instrukcja montażu **PT** Guia de instalação RO Ghid de instalare **RU Руководство по установке** SK Inštalačná príručka SL Priročnik za namestitev SV Installationshandbok TR Yükleme Kılavuzu UK Посібник зі встановлення

**AR** دليل التثبيت

www.hp.com/support/colorljMFPM476 www.hp.com/support

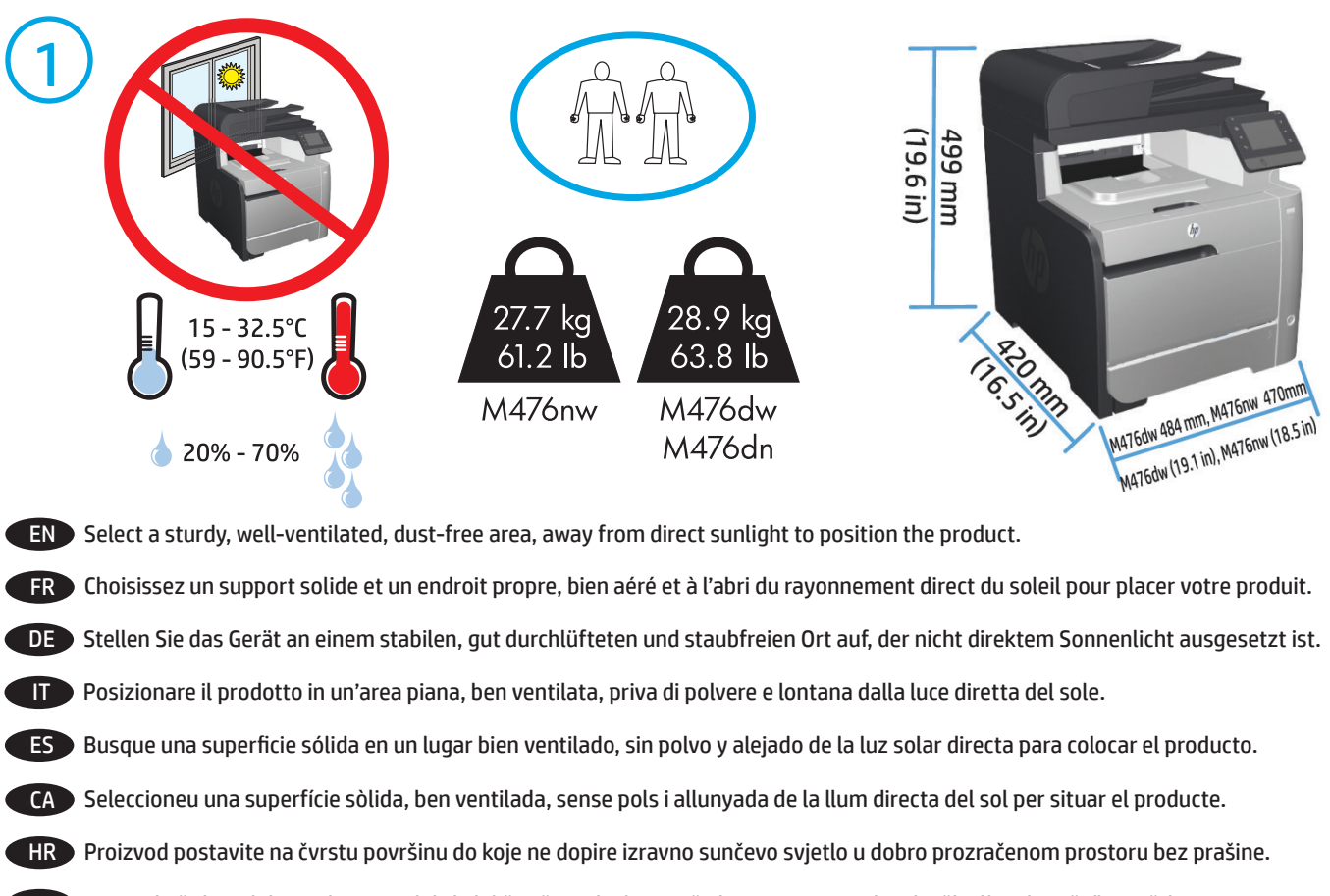

- CS Pro umístění produktu vyberte stabilní, dobře větraný a bezprašný prostor mimo dosah přímého slunečního světla.
- DA Placer produktet i et stabilt, godt udluftet, støvfrit område uden direkte sollys.
- NL Plaats het apparaat op een stevige, goed geventileerde, stofvrije plek uit direct zonlicht.
- FI Sijoita laite tukevalle alustalle pölyttömään paikkaan, johon aurinko ei paista suoraan ja jossa on hyvä ilmanvaihto.
- EL Τοποθετήστε τη συσκευή σε ένα σταθερό σημείο, σε καλά αεριζόμενο χώρο χωρίς σκόνη και μακριά από το άμεσο ηλιακό φως.
- HU A készüléket masszív, jól szellőző, pormentes helyen állítsa fel, és ne tegye ki közvetlen napfény hatásának.
- KK Өнімді берік, жақсы желдетілетін, шаңсыз, күн сәулесі тікелей түспейтін жерге орнатыңыз.
- NO Plasser produktet i et stabilt, støvfritt område med god ventilasjon og utenfor direkte sollys.
- PL Do umieszczenia produktu wybierz solidne, dobrze wentylowane i pozbawione kurzu miejsce, gdzie urządzenie nie będzie wystawione na bezpośrednie działanie promieni słonecznych.
- PT Selecione um local firme, bem ventilado, sem poeira e longe da exposição direta à luz do sol para instalar o produto.
- RO Pentru a amplasa produsul, alegeţi un loc stabil, bine ventilat şi fără praf, ferit de lumina directă a soarelui.
- RU Выберите для установки устройства хорошо проветриваемое непыльное помещение и не допускайте попадания прямых солнечных лучей на устройство.
- SK Zariadenie umiestnite na stabilnom, dobre vetranom a bezprašnom mieste, na ktoré nedopadá priame slnečné svetlo.
- SL Izdelek postavite na trdno površino v dobro prezračevanem in čistem prostoru, ki ni izpostavljen neposredni sončni svetlobi.
- SV Placera produkten på en stadig, dammfri yta med god ventilation och undvik direkt solljus.
- TR Ürünü yerleştirmek için doğrudan güneş ışığından uzak, sağlam, iyi havalandırılan ve tozsuz bir yer seçin.
- UK Встановлюйте пристрій на стійкій поверхні у добре провітрюваному й незапиленому місці, захищеному від потрапляння прямих сонячних променів.

AR

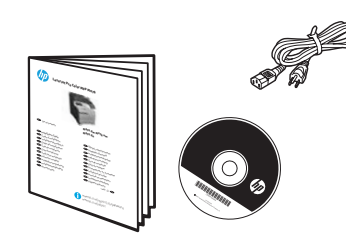

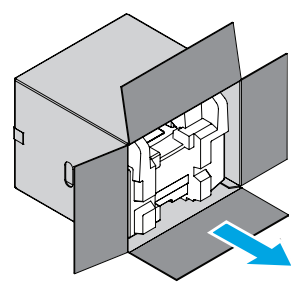

#### FI **Laitteen vaatimukset**

- Sähköpistoke
- Puhelinlinja faksia varten
- A-B-tyypin USB-kaapeli tai verkkokaapeli
- Tukiasema langatonta verkkoyhteyttä varten (vain langattomat mallit)

#### EL **Απαιτήσεις συσκευής**

- Πρίζα ρεύματος
- Τηλεφωνική σύνδεση για φαξ
- Καλώδιο USB τύπου A προς τύπο B ή καλώδιο δικτύου
- Δρομολογητής ασύρματης σύνδεσης (μόνο στα μοντέλα με ασύρματη σύνδεση)

# HU **A készülék működtetéséhez szükséges feltételek**

- Hálózati aljzat
- Telefonos kapcsolat faxhoz
- A–B típusú USB-kábel vagy hálózati kábel
- Útválasztó a vezeték nélküli kapcsolathoz (csak a vezeték nélküli modellek esetében)

# KK **Өнім талаптары**

- Розетка
- Телефонды факсқа қосу
- A-B түріндегі USB кабелі немесе желілік кабель
- Сымсыз байланыс үшін маршрутизатор (тек сымсыз үлгілер үшін)

# NO **Produktkrav**

- Strømuttak
- Telefonforbindelse for faksfunksjonen
- USB-kabel av A-til-B-typen eller nettverkskabel
- Ruter for trådløs (kun trådløse modeller)

#### PL **Wymagania urządzenia**

- Gniazdko zasilania
- Gniazdko telefoniczne dla faksu
- Kabel USB typu A-do-B lub kabel sieciowy
- Router do sieci bezprzewodowej (tylko modele z siecią bezprzewodową)

#### **PT Requisitos do produto**

- Tomada de alimentação
- Conexão do telefone para envio de fax
- Cabo USB do tipo A a B ou cabo de rede
- Roteador para sem fio (somente modelos sem fio)

# RO **Cerinţe pentru produs**

- Priză de alimentare
- Conexiune telefonică pentru fax
- Cablu USB de tip A-la-B sau cablu de reţea
- Ruter pentru wireless (numai pentru modelele cu conectivitate wireless)

# RU **Требования**

- Розетка питания
- Подключение к телефонной линии для факса
- USB-кабель типа A-B или сетевой кабель
- Маршрутизатор для беспроводного соединения (только для беспроводных моделей)

# EN **Product Requirements**

• Power outlet

2

- Telephone connection for fax
- A-to-B type USB cable or Network cable
- Router for wireless (wireless models only)

# FR **Exigences du produit**

- Prise de courant
- Connexion téléphonique pour le télécopieur
- Câble USB A vers B ou câble réseau
- Routeur sans fil (modèles sans fil uniquement)

#### DE **Produktanforderungen**

- Netzsteckdose
- Telefonanschluss für Fax
- A-to-B USB-Kabel oder Netzwerkkabel
- Drahtlosrouter (nur für Modelle, die die Drahtlosfunktion unterstützen)

# IT **Requisiti del prodotto**

- Presa di alimentazione
- Collegamento telefonico per fax
- Cavo USB di tipo A-to-B o cavo di rete
- Router per wireless (solo modelli wireless)

# ES **Requisitos del producto**

- Toma de alimentación
- Conexión de teléfono para fax
- Cable USB de tipo A/B o cable de red
- Enrutador para red inalámbrica (solo para modelos inalámbricos)

# CA **Requisits del producte**

- Presa de corrent
- Connexió telefònica per al fax
- Cable USB de tipus A a B o de xarxa
- Router for wireless (wireless models only)

# HR **Zahtjevi proizvoda**

- Utičnica
- Telefonski priključak za faks
- USB kabel vrste A do B ili mrežni kabel
- Usmjerivač za bežični pristup (samo bežični modeli)

# CS **Požadavky produktu** • Elektrická zásuvka

- 
- Telefonní připojení pro fax
- Kabel USB typu A do B nebo síťový kabel
- Směrovač pro bezdrátové připojení (pouze modely s bezdrátovým připojením)
- 

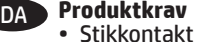

- Telefonforbindelse til fax
- A-til-B-type USB-kabel eller netværkskabel
- Router til trådløs (kun trådløse modeller)

- NL **Apparaatvereisten** • Stopcontact
	- Telefoonaansluiting voor fax
	- USB- of netwerkkabel van het type A-naar-B
	- Router voor draadloos (alleen draadloze modellen)

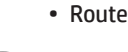

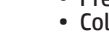

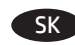

#### SK **Požiadavky produktu**

- Sieťová zásuvka
- Telefonické pripojenie pre fax
- Kábel USB typu A-do-B alebo sieťový kábel
- Smerovač na bezdrôtové pripojenie (len pre modely s bezdrôtovým pripojením)

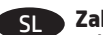

# SL **Zahteve za izdelek**

- Napajalna vtičnica
- Telefonski kabel za faks
- Kabel USB vrste A–B ali omrežni kabel
- Usmerjevalnik za brezžično povezavo (samo modeli, ki podpirajo brezžično povezavo)

# SV **Produktkrav**

- Eluttag
- Telefonanslutning för fax
- USB-kabel av A-till-B-typ eller nätverkskabel
- Router för trådlös anslutning (endast för trådlösa modeller)

# TR **Ürün Gereksinimleri**

- Güç prizi
- Faks için telefon bağlantısı
- A'dan B'ye türü USB kablosu veya Ağ kablosu
- Kablosuz için yönlendirici (sadece kablosuz modeller)

### UK **Технічні вимоги до виробу**

• Розетка живлення

- Телефонне з'єднання для факсу
- USB-кабель типу A-B або мережевий кабель
- Маршрутизатор для безпроводового підключення (тільки для моделей, що підтримують безпроводове підключення)

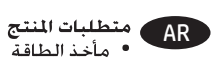

- -

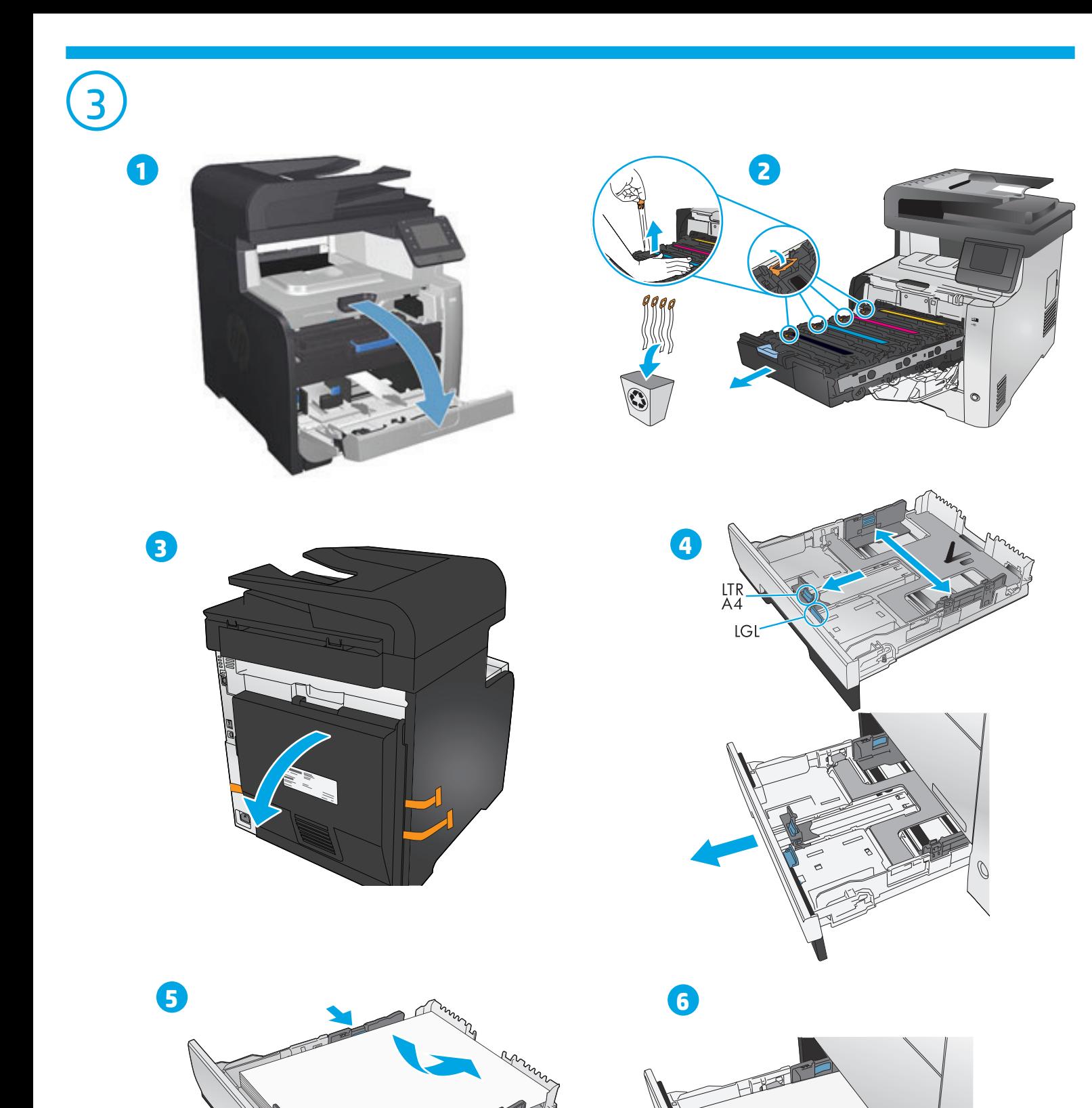

 $\overline{\mathcal{O}}$ 

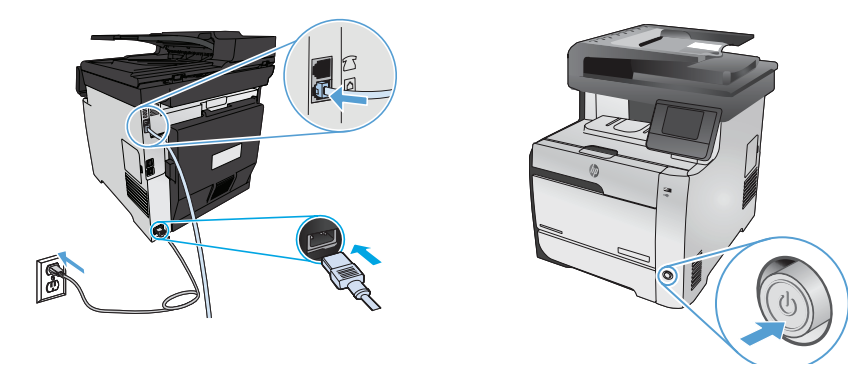

- EN **1.** Connect the phone cord for fax. A country/region specific adapter for the RJ11 telephone cord may be required to connect to the telephone jack.
	- **2. Connect the power cord between the product and a grounded AC outlet, and turn on the product.** Make sure your power source is adequate for the product voltage rating. The voltage rating is on the product label. The product uses either 100-127 Vac or 220-240 Vac and 50/60 Hz. **Caution:** To prevent damage to the product, use only the power cord that is provided with the product.
	- 1. Connectez le cordon téléphonique au télécopieur. Un adaptateur spécifique à votre pays/région pour le cordon de téléphone RJ11 peut être requis pour la connexion à la prise téléphonique.
	- **2. Reliez le produit à la prise reliée à la terre à l'aide du cordon d'alimentation, puis mettez le produit sous tension.** Vérifiez que la source d'alimentation électrique est adéquate pour la tension nominale du produit. Cette tension nominale est indiquée sur l'étiquette du produit. Le produit utilise 100-127 volts c.a. ou 220-240 volts c.a. et 50/60 Hz. **Attention :** Afin d'éviter d'endommager le produit, utilisez uniquement le cordon d'alimentation fourni avec le produit.
	- DE **1.** Schließen Sie das Telefonkabel für das Fax an. Für den Anschluss an die Telefonbuchse ist möglicherweise für die RJ11-Telefonschnur ein spezieller Adapter je nach Land/Region erforderlich.
		- **2. Schließen Sie das Netzkabel des Geräts an eine geerdete Steckdose an, und schalten Sie das Gerät ein.** Stellen Sie sicher, dass Ihre Stromquelle für die Betriebsspannung des Geräts geeignet ist. Die Betriebsspannung ist auf dem Etikett des Produkts angegeben. Das Gerät verwendet entweder 100 bis 127 Volt Wechselspannung oder 220 bis 240 Volt Wechselspannung und 50/60 Hz. **Vorsicht:** Um Schaden am Gerät zu vermeiden, sollten Sie ausschließlich das Netzkabel verwenden, das im Lieferumfang des Geräts enthalten ist.
- IT **1.** Collegare il cavo telefonico per il fax. È necessario utilizzare un adattatore specifico per il paese/regione per collegare il cavo del telefono RJ11 alla presa telefonica.
	- **2. Collegare il cavo di alimentazione tra il prodotto e la presa CA con messa a terra, quindi accendere il prodotto.** accertarsi che la fonte di alimentazione sia adeguata alla tensione del prodotto specificata sulla relativa etichetta. Il prodotto utilizza 100-127 Vca o 220-240 Vca e 50/60 Hz. **Attenzione:** per evitare di danneggiare il prodotto, utilizzare solo il cavo di alimentazione fornito in dotazione.
	- ES **1.** Conecte el cable de teléfono para fax. Puede que se requiera un adaptador específico de país/región para conectar el cable del teléfono RJ11 a la toma de teléfono.
	- **2. Conecte el cable de alimentación al producto y a un enchufe de CA con toma de tierra; a continuación, encienda el producto.** Asegúrese de que la fuente de alimentación es adecuada para el voltaje del producto. La especificación del voltaje se encuentra en la etiqueta del producto. El producto utiliza 100-127 V CA o 220-240 V CA y 50/60 Hz. **Precaución:** Para evitar daños al producto, utilice solo el cable de alimentación que se proporciona con él.
- CA **1.** Connecteu el cable de telèfon per al fax. Pot ser que sigui necessari un adaptador específic del país/la regió per connectar el cable de telèfon RJ11 a l'endoll del telèfon.
	- **2. Connecteu el cable d'alimentació al producte i a un endoll de CA amb presa de terra; a continuació, engegueu el producte.** Assegureuvos que la font d'energia és adequada per a la tensió nominal del producte. El límit de tensió apareix a l'etiqueta del producte. El producte fa servir 100-127 VCA o 220-240 VCA i 50/60 Hz. **Precaució:** per evitar fer malbé el producte, feu servir només el cable d'alimentació que s'inclou amb el producte.
- 

- HR **1** Priključite telefonski kabel za faks. Za priključivanje u telefonsku utičnicu može biti potreban adapter za telefonski kabel RJ11 specifičan za državu/regiju.
	- **2 Pomoću kabela za napajanje priključite uređaj u električnu utičnicu s izvodom za uzemljenje i uključite uređaj.** Provjerite odgovara li izvor napajanja specifikacijama za napon uređaja. Specifikacija za napon nalazi se na naljepnici uređaja. Uređaj koristi struju napona 100-127 V ili 220-240 V pri 50/60 Hz. **Oprez:** Kako ne biste oštetili uređaj, upotrebljavajte samo kabel za napajanje koji je isporučen uz uređaj.

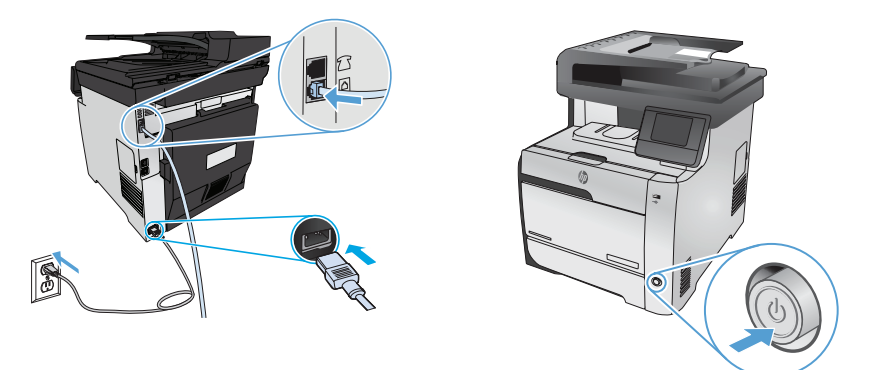

- 1. Připojte telefonní kabel pro fax. Připojení telefonního kabelu RJ11 do telefonní zdířky může vyžadovat speciální adaptér pro určitou zemi/oblast.
- **2. Zapojte napájecí kabel mezi produkt a uzemněnou zásuvku střídavého proudu a produkt zapněte.** Zkontrolujte, zda parametry zdroje napětí odpovídají jmenovitému napětí zařízení. Jmenovité napětí zařízení je uvedeno na štítku na zařízení. Tento produkt využívá střídavé napětí o hodnotě 100–127 V nebo 220–240 V při frekvenci 50/60 Hz. **Upozornění:** Používejte pouze napájecí kabel dodaný s produktem, jinak může dojít k poškození zařízení.
- DA **1.** Tilslut telefonledningen til fax. Det kan være nødvendigt med en lande-/områdespecifik adapter til RJ11-telefonledningen for at kunne slutte den til telefonstikket.
	- **2. Sæt netledningen i produktet og i en jordforbundet stikkontakt, og tænd for produktet.** Sørg for, at strømforsyningen svarer til produktets spændingsangivelse. Spændingsangivelsen findes på produktetiketten. Produktet bruger enten 100-127 V eller 220-240 V og 50/60 Hz. **Advarsel:** Hvis du vil forhindre beskadigelse af produktet, skal du kun bruge den netledning, der fulgte med produktet.
	- 1. Sluit het telefoonsnoer van de fax aan. Een land-/regiospecifieke adapter voor het RJ11-telefoonsnoer is mogelijk vereist om het snoer op de telefoonaansluiting aan te sluiten.
	- **2. Sluit het netsnoer aan op het apparaat en steek de stekker in een geaard stopcontact en zet het apparaat aan.** Controleer of uw voedingsbron geschikt is voor het voltage van het product. U vindt het voltage op het productetiket. Het apparaat werkt op 100-127 of 220-240 V wisselstroom en 50/60 Hz. **Let op:** Gebruik alleen het bij het apparaat geleverde netsnoer om schade aan het apparaat te voorkomen.
	- FI **1.** Liitä puhelinjohto faksia varten. Liittäminen puhelinliitäntään voi edellyttää maa- tai aluekohtaista RJ11-puhelinjohdon sovitinta.
	- **2. Liitä virtajohto laitteeseen ja maadoitettuun pistorasiaan ja käynnistä laite.** Tarkista, että virtalähteen jännite vastaa laitteelle sopivaa jännitettä. Laitteelle sopiva jännite on merkitty laitteen tarraan tai tyyppikilpeen. Laitteen käyttämä jännite on joko 100–127 V tai 220–240 V ja 50/60 Hz. **Muistutus:** Älä käytä muuta kuin laitteen mukana toimitettua virtajohtoa. Muutoin laite voi vahingoittua.
	- EL **1.** Συνδέστε το καλώδιο τηλεφώνου για το φαξ. Για τη σύνδεση στην πρίζα τηλεφώνου, ενδέχεται να απαιτείται ειδικός προσαρμογέας ανάλογα με τη χώρα/περιοχή για το καλώδιο τηλεφώνου RJ11.
	- **2. Συνδέστε τη συσκευή σε μια γειωμένη πρίζα εναλλασσόμενου ρεύματος (AC) χρησιμοποιώντας το καλώδιο τροφοδοσίας και, στη συνέχεια, ενεργοποιήστε την.** Βεβαιωθείτε ότι η πηγή τροφοδοσίας είναι επαρκής για την ονομαστική τιμή τάσης της συσκευής. Η ονομαστική τιμή τάσης αναγράφεται στην ετικέτα της συσκευής. Η συσκευή χρησιμοποιεί τάση 100-127 Vac ή 220-240 Vac και 50/60 Hz. **Προσοχή:** Για να αποτρέψετε την πρόκληση βλάβης στη συσκευή, χρησιμοποιείτε αποκλειστικά το καλώδιο τροφοδοσίας που παρέχεται με τη συσκευή.
- HU **1.** Csatlakoztassa a fax telefonkábelét. Az RJ11 telefonvezeték telefonaljzathoz történő csatlakoztatásához szükség lehet az adott országban/térségben használatos adapterre.
	- **2. Csatlakoztassa a készüléket egy földelt hálózati csatlakozóhoz, majd kapcsolja be.** Ellenőrizze, hogy a készülék tápellátása megfelel-e a készülék feszültségbesorolásának. A feszültségbesorolás a készülék termékcímkéjén található. A készülék működéséhez 100–127 V~ vagy 220–240 V~ feszültség és 50/60 Hz-es hálózati frekvencia szükséges. **Figyelem!** A készülék károsodásának elkerülése érdekében csak a készülékhez mellékelt tápkábelt használja.
	- 1. Телефон сымын факсқа жалғаңыз. Телефон ұясына жалғау үшін, белгілі бір елге/аймаққа арналған RJ11 телефон сымының адаптері қажет болуы мүмкін.
	- **2. Қуат сымы көмегімен өнімді жерге қосылған айнымалы ток көзіне жалғап, өнімді қосыңыз.** Қуат көзі өнімнің кернеуіне сәйкес келетінін тексеріңіз. Кернеу мөлшері өнімнің жапсырмасында көрсетіледі. Өнімде 100-127 В немесе 220-240 В айнымалы ток және 50/60 Гц жиілік пайдаланылады. **Ескерту.** Өнім зақымданбауы үшін, тек онымен бірге берілген қуат сымын пайдаланыңыз. Басқару тақтасы арқылы тілді және орынды таңдаңыз.

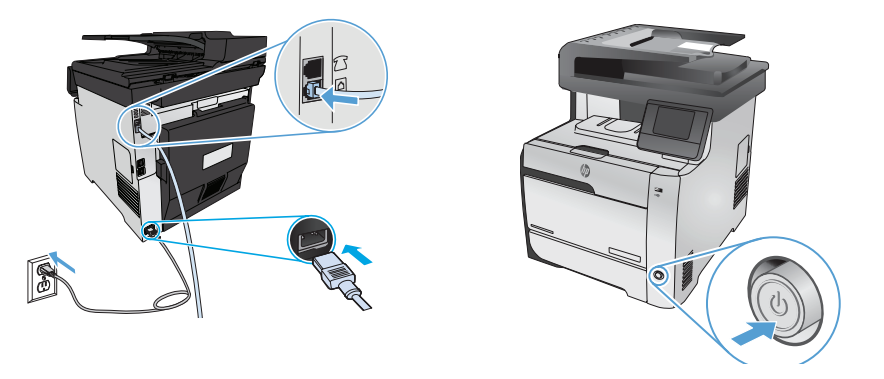

- No. 1. Koble til telefonledningen for faksen. Du trenger kanskje en land-/regionspesifikk adapter for RJ11-telefonledningen for å kunne koble til telefonkontakten.
	- **2. Koble strømledningen til produktet og en jordet stikkontakt, og slå på produktet.** Kontroller at strømkilden passer for spenningsspesifikasjonen for produktet. Spenningsnivået vises på produktetiketten. Produktet bruker enten 100–127 volt eller 220–240 volt og 50/60 Hz. **Forsiktig:** Bruk bare strømledningen som følger med produktet, slik at du ikke skader produktet.
	- PL **1.** Podłącz przewód telefoniczny do faksu. W niektórych krajach/regionach do podłączenia kabla do gniazdka telefonu, może być wymagane użycie specjalnego adaptera kabla RJ11.
		- **2. Połącz uziemione gniazdko z urządzeniem za pomocą przewodu zasilającego i włącz produkt.** Upewnij się, że źródło zasilania spełnia wymagania specyfikacji urządzenia. Specyfikacje dotyczące napięcia znajdują się na etykiecie produktu. Produkt wymaga napięcia 100–127 V (prąd zmienny) lub 220–240 V (prąd zmienny) i częstotliwości 50/60 Hz. **Przestroga:** Aby uniknąć uszkodzenia urządzenia, należy stosować przewód zasilający dołączony do urządzenia.
	- PT **1.** Conecte o cabo telefônico para o fax. Um adaptador específico para cada país/região pode ser necessário para conectar o cabo telefônico RJ11 à tomada telefônica.
		- **2. Conecte o cabo de alimentação entre o produto e a tomada CA aterrada e ligue o produto.** Verifique se sua fonte de alimentação é adequada para a classificação de tensão do produto. A classificação de tensão está na etiqueta do produto. O produto utiliza 100-127 Vca ou 220-240 Vca e 50/60 Hz. **Cuidado:** Para evitar danos ao produto, use apenas o cabo de alimentação fornecido com o produto.
- RO **1.** Conectaţi cablul telefonic pentru fax. Pentru conectarea la o priză de telefon, poate fi necesar un adaptor special pentru cablul telefonic RJ11, în funcţie de ţară/regiune.
	- **2. Conectaţi cablul de alimentare între produs şi priza de c.a. cu împământare, apoi porniţi produsul.** Asiguraţi-vă că sursa de alimentare corespunde tensiunii nominale a produsului. Tensiunea nominală se găseşte pe eticheta produsului. Produsul utilizează fie 100-127 V c.a., fie 220-240 V c.a. şi 50/60 Hz. **Atenţie:** Pentru a preveni deteriorarea produsului, utilizaţi numai cablul de alimentare furnizat împreună cu acesta.
- RU **1.** Подключите телефонный кабель для факса. В зависимости от страны/региона может потребоваться переходник для телефонного провода с разъемом RJ11.
	- **2. Подключите кабель питания к устройству и заземленной розетке переменного тока, затем включите устройство.**  Убедитесь, что источник питания соответствует техническим требованиям устройства. Рабочее напряжение указано на этикетке устройства. Устройство работает при напряжении 100–127 В или 220–240 В переменного тока частотой 50/60 Гц. **Внимание!** Для предотвращения повреждения устройства используйте только кабель, который поставляется вместе с устройством.
- SK **1.** Pripojte telefónny kábel pre fax. Na pripojenie k telefónnej prípojke môže byť potrebný adaptér pre telefónny kábel RJ11 určený pre konkrétnu krajinu/oblasť.
	- **2. Zapojte napájací kábel do produktu a do uzemnenej sieťovej zásuvky a potom produkt zapnite.** Uistite sa, že je zdroj napájania postačujúci pre menovité napätie zariadenia. Menovité napätie sa nachádza na štítku zariadenia. Produkt používa napätie 100 – 127 V (striedavý prúd) alebo 220 – 240 V (striedavý prúd) a 50/60 Hz. **Upozornenie:** Používajte len napájací kábel dodaný so zariadením, aby≈nedošlo k poškodeniu zariadenia.
	- SL **1** Priključite kabel za telefon za faks. Za priključitev na telefonsko vtičnico boste morda potrebovali poseben prilagojevalnik za kabel za telefon RJ11, ki se uporablja v določeni državi/regiji.
		- **2 Priključite napajalni kabel na izdelek in ozemljeno vtičnico ter vklopite izdelek.** Preverite, ali vir napajanja ustreza nazivni napetosti izdelka. Nazivna napetost je navedena na nalepki izdelka. Izdelek uporablja napetost 100–127 V (izmenični tok) ali 220–240 V (izmenični tok) in 50/60 Hz. **Pozor:** Uporabljajte samo priloženi napajalni kabel, da preprečite poškodbe izdelka.

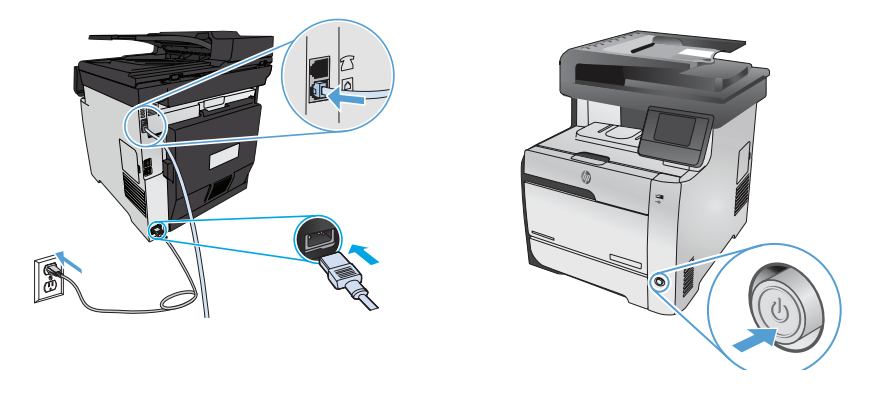

- 1. Anslut faxens telefonsladd. En lands-/regionspecifik adapter för RJ11-telefonsladden kan behövas för att ansluta till telefonjacket. **2. Anslut nätkabeln mellan produkten och ett jordat växelströmseluttag och slå sedan på produkten.** Kontrollera att strömkällan är tillräcklig för produktens spänning. Du hittar spänningsförhållandet på produktetiketten. Produkten använder antingen 100–127 V växelström eller 220–240 V växelström samt 50/60 Hz. **Varning!** Undvik skada på produkten genom att endast använda nätsladden som medföljde produkten.
- TR **1.** Faks için telefon kablosunu takın. Telefon jakına bağlantı amacıyla RJ11 telefon kablosu için ülkeye/bölgeye özel bir adaptör gerekebilir. **2. Güç kablosunu ürüne ve toprak hatlı AC prize takıp ürünü açın.** Güç kaynağınızın ürün voltaj değerine uygun olduğundan emin olun. Voltaj değeri ürün etiketi üzerinde belirtilmektedir. Ürün 100-127 Vac veya 220-240 Vac ve 50/60 Hz ile çalışır. **Dikkat:** Ürünün hasar görmesini önlemek için yalnızca ürünle birlikte verilen güç kablosunu kullanın.
	- UK **1.** Під'єднайте телефонний кабель для факсу. Залежно від країни/регіону для під'єднання то телефонного гнізда може знадобитися адаптер для телефонного кабелю RJ11.
	- **2. За допомогою кабелю живлення під'єднайте пристрій до заземленої розетки змінного струму, після чого увімкніть пристрій.**  Переконайтеся, що джерело живлення відповідає вимогам пристрою до напруги. Значення напруги вказано на наклейці на пристрої. Для цього пристрою потрібна напруга 100–127 В або 220–240 В змінного струму із частотою 50/60 Гц. **Попередження.** Щоб не пошкодити пристрій, слід використовувати лише кабель живлення з комплекту.
		- AR

2. وصّل سلك الطاقة بين النتج ومأخذ تيار متردد مؤرض. وقم بتشغيل النتج، تأكد من ملائمة مصدر الطاقة لعدل الفولتية الخاص بالنتج. يظهر معدل الفولتية على ملصق النتج. يستخدم النتح ١٠٠-١١٧ فولت تيار متناوب أو ٢٠-٤٠ فولت تيار متناوب و ٦٠/٥٠ هرتز. تنبيه: لتفاءى إتلاف النتج لا تستخدم سوى سلك الطاقة الرفق بالنتج.

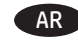

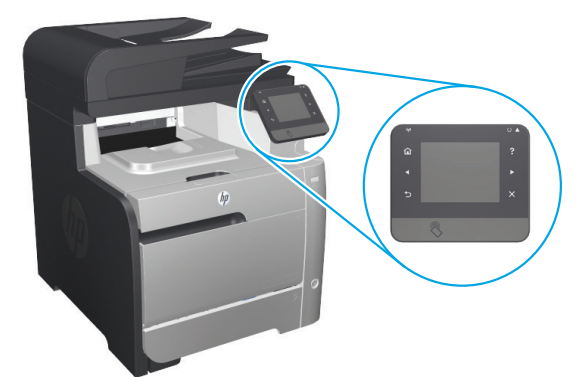

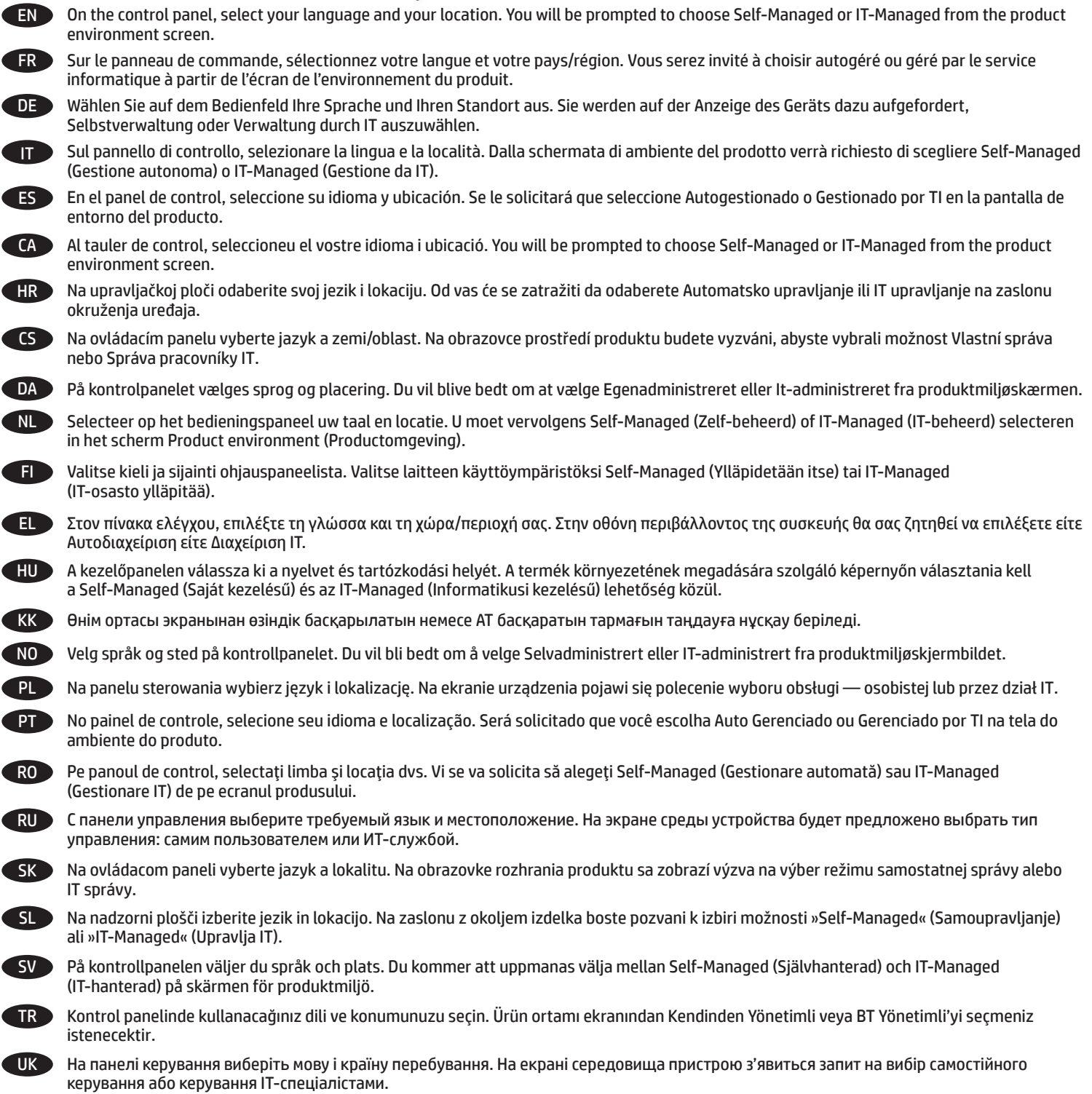

AR ) على لوحة التحكم. حدد لغتك وموقعك. سيطلب منك اختيار إما إدارة ذاتية أو إدارة عن طريق فريق تكنولوجيا المعلومات من شاشة بيئة النتج.

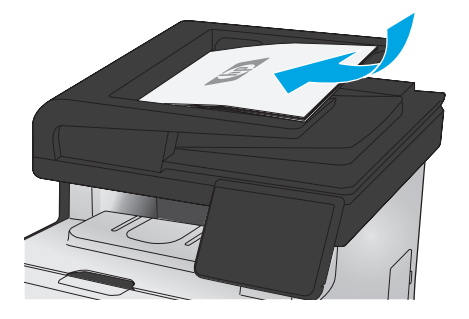

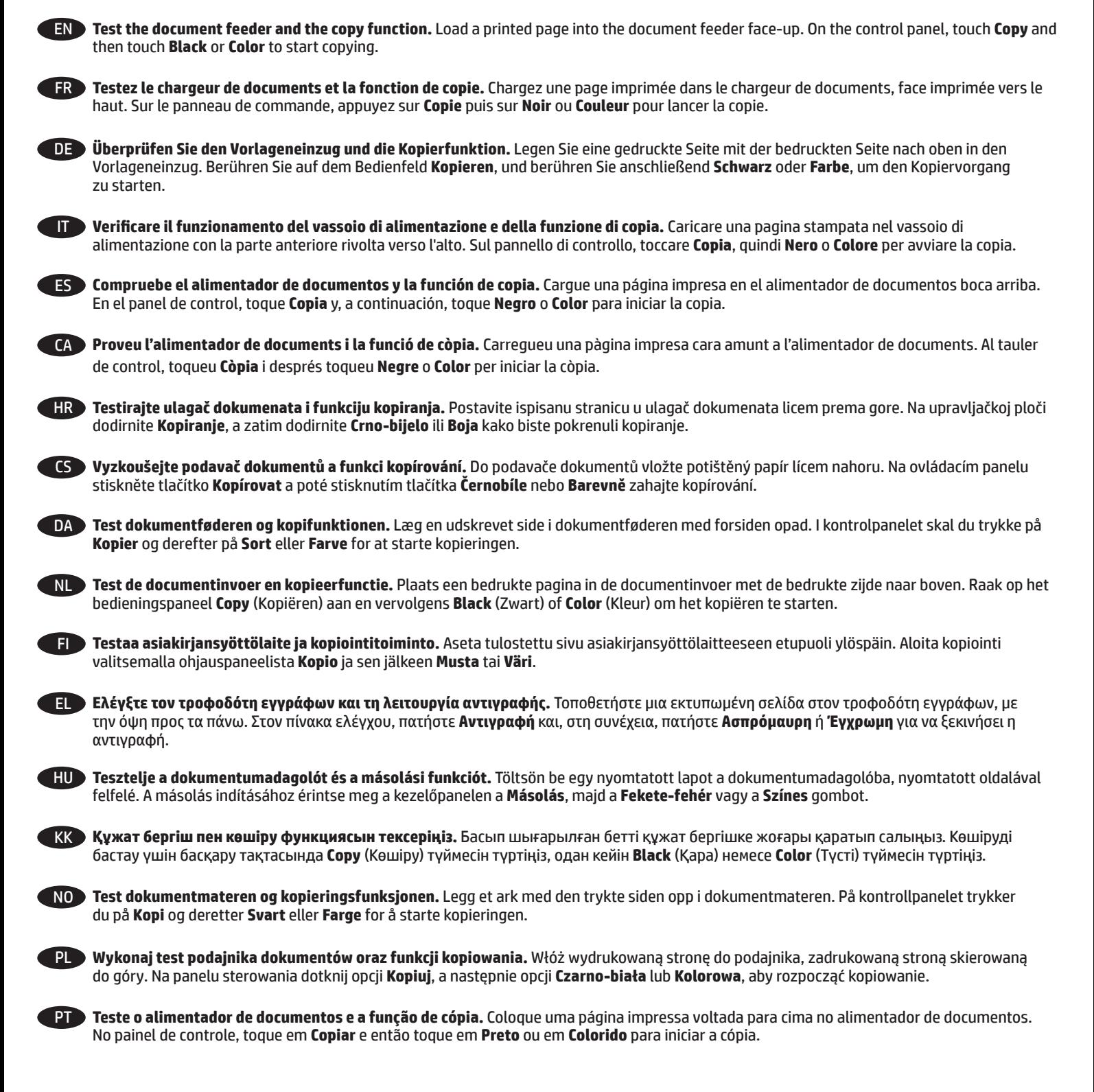

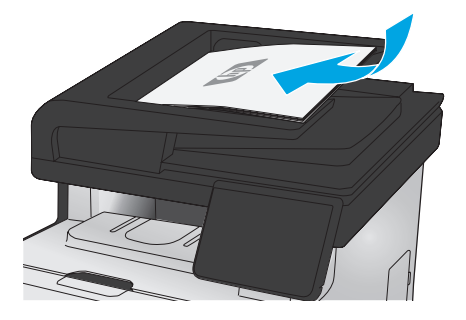

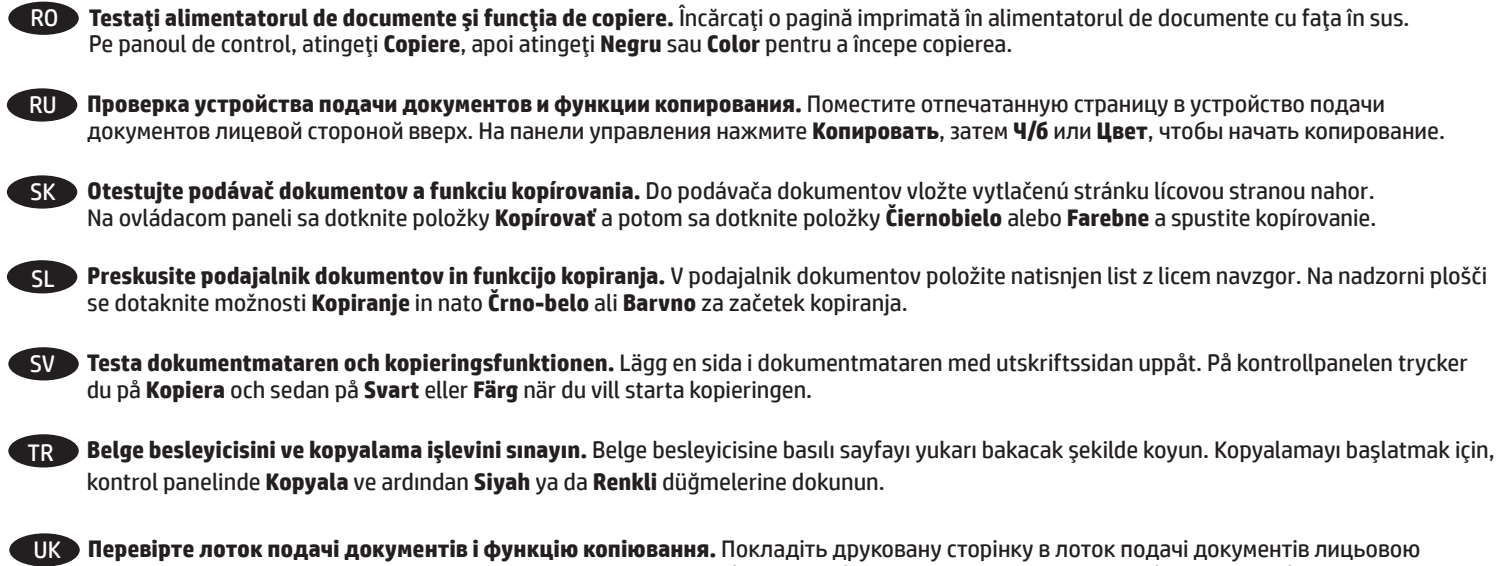

стороною догори. На панелі керування натисніть кнопку **Copy** (Копіювати), тоді натисніть кнопку **Black** (Чорно-білий) або **Color** (Кольоровий), щоб почати копіювання.

اختبر وحدة تغذية المستندات ووظيفة النسخ، قم بتحميل صفحة طباعة في وحدة تغذية المستندات مع وضع وجهها إلى أعلى. على لوحة التحكم. المس Copy (نسخ). ثم الس Black<br>(أسود) أو Color (ملون) لبدء النسخ.

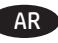

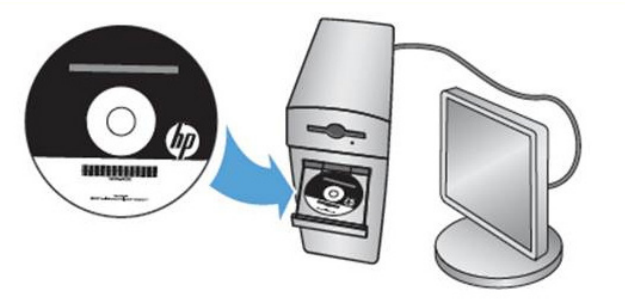

EN **Installation for Windows:** Install the product software from the CD. Follow the on-screen instructions. See the Install Notes file on the product CD for more specific software installation instructions.

**Installation for Mac:** Mac installer software is not included on the CD. The CD provides steps to download the Mac installer software from www.hp.com. The steps to download the Mac installer software are as follows: Go to www.hp.com/support, select the country/region, and then click Drivers & Software. Enter a product name or number. In the Download Options area, click Drivers, Software, & Firmware. Click the operating system version, and then click the Download button.

**NOTE:** For advanced setup for network-connected products, enter the product IP address in the address bar of a web browser after software installation is complete. To find the IP address, touch the Network button on the product control panel.

For more product and problem-solving information, see the User Guide on the product CD, and go to the following websites:

- In the US, go to www.hp.com/support/colorljMFPM476.
- Outside the US, go to www.hp.com/support. Select your country/region. Click Product Support & Troubleshooting. Enter the product name, and then select Search.
- **Installation pour Windows :** Installez le logiciel produit depuis le CD. Suivez les instructions affichées à l'écran. Consultez les notes d'installation sur le CD du produit pour des instructions plus détaillées sur l'installation du logiciel. FR

**Installation pour Mac :** Le logiciel d'installation Mac n'est pas inclus sur le CD. Le CD fournit les étapes pour télécharger le logiciel d'installation Mac à partir de www.hp.com. Les étapes de téléchargement du logiciel d'installation Mac sont les suivantes : visitez le site

www.hp.com/support, sélectionnez le pays/la région, puis cliquez sur Pilotes & logiciel. Entrez un nom ou une référence de produit. Dans la section Options de téléchargement, cliquez sur Pilotes, logiciels et micrologiciels. Cliquez sur la version du système d'exploitation, puis cliquez sur le bouton Télécharger.

**REMARQUE :** Pour effectuer la configuration avancée des appareils connectés en réseau, entrez l'adresse IP du produit dans la barre d'adresse d'un navigateur Web après avoir terminé l'installation du produit. Pour connaître l'adresse IP, appuyez sur la touche Réseau sur le panneau de commande de l'appareil.

Pour plus d'informations sur l'appareil et le dépannage, consultez le Guide d'utilisation présent sur le CD et rendez-vous sur les sites suivants :

- Aux États-Unis, accédez au site www.hp.com/support/colorljMFPM476.
- En dehors des États-Unis, rendez-vous sur le site www.hp.com/support. Sélectionnez votre pays/région. Cliquez sur Support produit et dépannage. Saisissez le nom du produit, puis sélectionnez Rechercher.

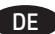

7

**DE Installation unter Windows:** Installieren Sie die Produktsoftware, die auf der CD enthalten ist. Befolgen Sie dann die Anweisungen auf dem Bildschirm. In der Datei mit den Installationshinweisen auf der Geräte-CD finden Sie detailliertere Anweisungen zur Softwareinstallation. **Installation für Mac:** Die Installationssoftware für Mac ist nicht auf der CD enthalten. Die CD bietet die Schritte zum Herunterladen der Mac-Installationssoftware von www.hp.com. Im Folgenden sind die Schritte zum Herunterladen der Mac-Installationssoftware aufgeführt: Besuchen Sie die Website www.hp.com/support, wählen Sie Ihr Land/Ihre Region, und klicken Sie dann auf "Treiber & Software". Geben Sie einen Produktnamen oder eine Produktnummer ein. Klicken Sie im Bereich der Downloadoptionen auf "Treiber, Software & Firmware". Klicken Sie auf die Version Ihres Betriebssystems, und klicken Sie anschließend auf die Download-Schaltfläche.

**HINWEIS:** Geben Sie zur erweiterten Einrichtung von Geräten, die mit einem Netzwerk verbunden sind, die IP-Adresse des Geräts in der Adressleiste eines Webbrowsers ein, nachdem die Softwareinstallation abgeschlossen ist. Um die IP-Adresse zu finden, berühren Sie die Schaltfläche "Netzwerk" auf dem Bedienfeld des Geräts.

Weitere Informationen zum Gerät und zur Fehlerbehebung finden Sie im Benutzerhandbuch auf der Geräte-CD auf den folgenden Websites:

- Besuchen Sie in den USA www.hp.com/support/colorljMFPM476.
- Außerhalb der USA gehen Sie zu www.hp.com/support. Wählen Sie Ihr Land/Ihre Region aus. Klicken Sie auf "Product Support & Troubleshooting" (Produkte Support & Fehlerbehebung). Geben Sie den Produktnamen ein, und klicken Sie auf "Search" (Suchen).

Installazione per Windows: Installare il software del prodotto dal CD e sequire le istruzioni visualizzate. Per istruzioni dettagliate sull'installazione del software, fare riferimento al file Note di installazione sul CD del prodotto.

**Installazione per Mac:** Il software di installazione Mac non è incluso nel CD del software. Il CD contiene tuttavia i passaggi da eseguire per scaricarlo dalla pagina www.hp.com. Per eseguire il download di tale software: Visitare il sito Web www.hp.com/support, selezionare il paese/regione, quindi Driver e software. Inserire il nome o il codice del prodotto. Nell'area Opzioni di download, fare clic su Driver, Software e Firmware. Fare clic sulla versione del sistema operativo, quindi sul pulsante Download.

**NOTA:** per le impostazioni avanzate relative ai prodotti collegati in rete, al termine dell'installazione del software immettere l'indirizzo IP del prodotto nell'apposita barra degli indirizzi di un browser Web. Per individuare l'indirizzo IP, toccare il pulsante Rete sul pannello di controllo del prodotto.

Per ulteriori informazioni relative al prodotto e alla risoluzione dei problemi, consultare la Guida per l'utente sul CD del prodotto e visitare i seguenti siti Web:

• Negli Stati Uniti, visitare il sito www.hp.com/support/colorljMFPM476.

• Fuori dagli Stati Uniti, accedere al sito Web www.hp.com/support. Selezionare il Paese/la regione di appartenenza. Fare clic su Supporto e risoluzione dei problemi. Immettere il nome del prodotto, quindi selezionare Cerca.

CA

HR

ES **Instalación para Windows:** Instale el software del producto desde el CD. Siga las instrucciones que aparecen en pantalla. Consulte el archivo Notas de instalación incluido en el CD del producto para obtener instrucciones más específicas acerca de la instalación del software. **Instalación para Mac:** El CD no incluye el software de instalación de Mac. El CD le indicará los pasos a seguir para descargar el programa de instalación para Mac desde www.hp.com. A continuación, se describe el procedimiento para descargar el programa de instalación para Mac: Vaya a www.hp.com/support, seleccione el país/la región y, a continuación, haga clic en Controladores y software. Introduzca el nombre o el número de referencia de un producto. En la zona de opciones de descarga, haga clic en Controladores, software y firmware. Haga clic en la versión del sistema operativo y, a continuación, en el botón Descargar.

**NOTA:** Para realizar una configuración avanzada de los productos que se conectan a la red, una vez finalizada la instalación del software, introduzca la dirección IP del producto en la barra de direcciones de un navegador Web. Para encontrar la dirección IP, toque el botón Red en el panel de control del producto.

Para obtener más información sobre la solución de problemas y sobre el producto, consulte la guía del usuario incluida en el CD del producto y visite los sitios Web siguientes:

• En EE. UU., visite www.hp.com/support/colorljMFPM476.

• Fuera de EE. UU., visite www.hp.com/support. Seleccione su país/región. Haga clic en Soporte y solución de problemas del producto. Escriba el nombre del producto y seleccione Buscar.

**Instal·lació per al Windows:** Instal·leu el programari del producte des del CD. Seguiu les instruccions de la pantalla. Consulteu el fitxer Notes d'instal·lació que s'inclou al CD del producte per trobar instruccions de la instal·lació del programari més específiques. **Instal·lació per al Mac OSX:** El programari d'instal·lació de Mac no s'inclou al CD. En el CD s'inclou informació per passos per descarregar el programador de l'instal·lador del Mac des de www.hp.com. Tot seguit, indiquem els passos per descarregar el programari de l'instal·lador del Mac: aneu a www.hp.com/support, seleccioneu el país/la regió i feu clic a Drivers & Software (Controladors i programari). Escriviu un nom o un número de producte. A l'àrea d'opcions de descàrrega, feu clic a Drivers, Software & Firmware (Controladors, programari i microprogramari). Feu clic a la versió del sistema operatiu i, a continuació, feu clic al botó Download (Descarrega).

**NOTA:** Per fer la configuració avançada dels productes que es connecten a la xarxa, escriviu l'adreça IP del producte a la barra d'adreces d'un navegador web un cop hagi finalitzat la instal·lació del programari. Per trobar l'adreça IP, toqueu el botó Xarxa al tauler de control del producte. Per obtenir més informació sobre la solució de problemes i sobre el producte, consulteu la guia de l'usuari que s'inclou al CD del producte i visiteu els llocs web següents:

- Als EUA, visiteu www.hp.com/support/colorljMFPM476.
- Fora dels EUA, visiteu www.hp.com/support. Seleccioneu el vostre país/regió. Feu clic a Product Support & Troubleshooting (Suport del producte i resolució de problemes). Escriviu el nom del producte i, a continuació, seleccioneu Search (Cerca).

**Instalacija za operacijski sustav Windows:** Instalirajte softver uređaja s CD-a. Slijedite upute na zaslonu. Podrobnije upute za instalaciju softvera potražite u datoteci Napomene o instalaciji na CD mediju proizvoda.

**Instalacija za operacijski sustav Mac:** CD ne sadrži instalacijski program za Mac. Na CD-u se nalaze koraci za preuzimanje instalacijskog softvera za sustav Mac s www.hp.com. Koraci za preuzimanje instalacijskog softvera za sustav Mac su sljedeći: Idite na www.hp.com/support, odaberite državu/regiju, a zatim pritisnite Upravljački programi i softver. Unesite naziv ili broj uređaja. Na području Opcije preuzimanja pritisnite Upravljački programi, softver i programske datoteke. Pritisnite verziju operacijskog sustava, a zatim pritisnite gumb Preuzimanje.

**NAPOMENA:** Kako biste izvršili napredno postavljanje proizvoda povezanih s mrežom, po dovršetku instalacije softvera u adresnu traku web-preglednika unesite IP adresu proizvoda. Za pronalaženje IP adrese dodirnite gumb Mreža na upravljačkoj ploči proizvoda.

Više informacija o proizvodu i rješavanju problema potražite u korisničkom priručniku na CD mediju proizvoda te na sljedećim web-mjestima: • Za SAD idite na www.hp.com/support/colorljMFPM476.

• Izvan SAD-a idite na www.hp.com/support. Odaberite državu/regiju. Pritisnite Podrška za proizvod i rješavanje problema. Unesite naziv proizvoda i odaberite Pretraživanje.

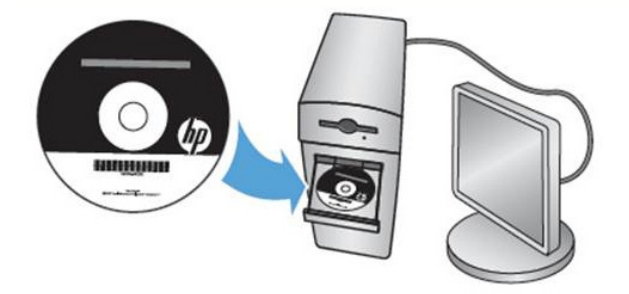

**Instalace v systému Windows:** Z disku CD nainstalujte software produktu. Postupujte podle pokynů na obrazovce. Podrobnější pokyny k instalaci softwaru naleznete v souboru s poznámkami k instalaci, který se nachází na disku CD k produktu. **Instalace v systému Mac:** Instalační soubor softwaru pro počítače Mac není na disku CD uložen. Na disku jsou uloženy pouze pokyny ke stažení instalačního souboru ze stránek www.hp.com. Postup stažení instalačního souboru softwaru pro počítače Mac: Přejděte na stránky www.hp.com/support, zvolte svou zemi/oblast a klikněte na položku Ovladače a software. Zadejte název nebo číslo produktu. V části Možnosti stahování klikněte na položku Ovladače, software a firmware. Vyberte verzi operačního systému a klikněte na tlačítko Stáhnout. **POZNÁMKA:** Chcete-li upravit pokročilé nastavení u produktů připojených k síti, zadejte po dokončení instalace softwaru do adresního řádku webového prohlížeče adresu IP produktu. Chcete-li zjistit adresu IP, stiskněte na ovládacím panelu produktu tlačítko Síť.

Další informace o produktu a řešení problémů naleznete v uživatelské příručce na disku CD k produktu a na následujících stránkách:

- USA: www.hp.com/support/colorljMFPM476.
- Ostatní země: www.hp.com/support. Vyberte zemi/oblast. Klikněte na možnost Podpora k produktům a řešení potíží. Zadejte název produktu a pak zvolte tlačítko Hledat.
- **Installation til Windows:** Installer produktsoftwaren fra cd'en. Følg vejledningen på skærmen. Se filen med bemærkninger om installationen DA på produkt-cd'en for en mere specifik vejledning til installation af softwaren.

**Installation til Mac:** Der medfølger ikke installationsprogram til Mac på software-cd'en. Cd'en indeholder trin til at downloade Macinstallationssoftwaren fra www.hp.com. Trinene til at downloade Mac-installationssoftwaren er følgende: Gå til www.hp.com/support, vælg land/område, og klik derefter på Drivere og software. Indtast et produktnavn eller -nummer. Klik på Drivere, software og firmware i området Muligheder for download. Klik på operativsystemversionen, og klik derefter på knappen Download.

**BEMÆRK!** Til avanceret opsætning af produkter, der er tilsluttet et netværk, skal du angive produktets IP-adresse i adresselinjen i en webbrowser, når installationen af softwaren er fuldført. Du kan finde IP-adressen ved at trykke på knappen Netværk på produktets kontrolpanel.

Du kan få flere oplysninger om produktet og problemløsning i brugervejledningen på produkt-cd'en og gå til følgende websteder:

- I USA skal du gå til www.hp.com/support/colorljMFPM476.
- Uden for USA skal du gå til www.hp.com/support. Vælg dit land/område. Klik på Produktsupport og fejlfinding. Indtast produktnavnet, og vælg derefter Søg.

CS

**Installatie in Windows:** installeer de productsoftware vanaf de cd. Volg de instructies op het scherm. Raadpleeg het bestand met installatie-instructies op de product-cd voor meer specifieke installatie-instructies voor de software.

**Installatie voor Mac OSX:** installatiesoftware voor de Mac staat niet op de cd. De cd bevat instructies voor het downloaden van de Mac-installatiesoftware van www.hp.com. Voer de volgende stappen uit om de Mac-installatiesoftware te downloaden: Ga naar www.hp.com/support, selecteer het land/de regio en klik op Drivers & Software. Geef een productnaam of -nummer op. Klik in het gedeelte Downloadopties op Drivers, Software & Firmware. Klik op de versie van uw besturingssysteem en vervolgens op de knop Downloaden. **OPMERKING:** voor geavanceerde configuratie van met een netwerk verbonden apparaat, voert u het IP-adres van het apparaat in de adresbalk van een webbrowser in nadat de software-installatie is voltooid. Om het IP-adres te vinden, raakt u de knop Netwerk aan op het bedieningspaneel van het apparaat.

Voor meer informatie over het apparaat en het oplossen van problemen, raadpleegt u de gebruikershandleiding op de product-cd en gaat u naar de volgende websites:

• Als u in de VS bent, ga dan naar www.hp.com/support/colorljMFPM476.

• Als u buiten de VS bent, ga dan naar www.hp.com/support. Selecteer uw land/regio. Klik op Product Support & Troubleshooting (Productondersteuning en probleemoplossing). Voer de productnaam in en selecteer Search (Zoeken).

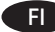

EL

HU

**Asennus Windowsissa:** Asenna laitteen ohjelmisto CD-levyltä. Noudata näyttöön tulevia ohjeita. Tarkempia ohjeita ohjelmiston asennusta varten on Asennushuomautukset-tiedostossa laitteen CD-levyllä.

**Asennus Mac OSX -järjestelmässä:** CD-levy ei sisällä Mac-asennusohjelmaa. CD-levy sisältää ohjeet Mac-asennusohjelman lataamiseen www.hp.com-sivustosta. Voit ladata Mac-asennusohjelman noudattamalla seuraavia ohjeita: Siirry sivustoon www.hp.com/support, valitse maa/alue ja valitse sitten Ohjaimet ja ohjelmistot. Syötä tuotteen nimi tai numero Valitse Latausvaihtoehdot-alueella Ohjaimet, ohjelmistot ja laiteohjelmistot. Valitse käyttöjärjestelmän versio ja napsauta sitten Lataa-painiketta.

**HUOMAUTUS:** Kirjoita verkkoon liitettyjen laitteiden lisäasetuksia varten laitteen IP-osoite verkkoselaimen osoitekenttään ohjelmiston asennuksen jälkeen. Voit tarkistaa IP-osoitteen koskettamalla Verkko-painiketta laitteen ohjauspaneelissa.

Lisätietoja laitteesta ja ongelmanratkaisusta on käyttöoppaassa laitteen CD-levyllä ja seuraavilla verkkosivustoilla:

• Yhdysvallat: siirry osoitteeseen www.hp.com/support/colorljMFPM476.

• Yhdysvaltain ulkopuolella: siirry osoitteeseen www.hp.com/support. Valitse maa tai alue. Valitse Tuotetuki & ongelmanratkaisu. Kirjoita tuotteen nimi ja valitse sitten Hae.

**Εγκατάσταση για Windows:** Εγκαταστήστε το λογισμικό της συσκευής από το CD. Ακολουθήστε τις οδηγίες που εμφανίζονται στην οθόνη. Για περισσότερες οδηγίες σχετικά με τη διαδικασία εγκατάστασης λογισμικού, ανατρέξτε στο αρχείο "Σημειώσεις εγκατάστασης" στο CD της συσκευής.

**Εγκατάσταση για Mac:** Το λογισμικό του προγράμματος εγκατάστασης για Mac δεν περιλαμβάνεται στο CD. Το CD παρέχει τα βήματα που πρέπει να ακολουθήσετε για να λάβετε το λογισμικό εγκατάστασης για Mac από τη διεύθυνση www.hp.com. Τα βήματα που πρέπει να ακολουθήσετε για να λάβετε το λογισμικό εγκατάστασης για Mac είναι τα εξής: Μεταβείτε στη διεύθυνση www.hp.com/support, επιλέξτε χώρα/περιοχή και, στη συνέχεια, επιλέξτε "Προγράμματα οδήγησης και λογισμικό". Εισαγάγετε όνομα/αριθμό προϊόντος. Στην περιοχή "Επιλογές λήψης", επιλέξτε "Προγράμματα οδήγησης, Λογισμικό και Υλικολογισμικό". Κάντε κλικ στην έκδοση λειτουργικού συστήματος και, στη συνέχεια, κάντε κλικ στο κουμπί "Λήψη".

**ΣΗΜΕΙΩΣΗ:** Για τη σύνθετη ρύθμιση των συσκευών που συνδέονται σε δίκτυο, πληκτρολογήστε τη διεύθυνση IP της συσκευής στη γραμμή διεύθυνσης ενός προγράμματος περιήγησης στο web μετά την εγκατάσταση του λογισμικού. Για να βρείτε τη διεύθυνση IP, πατήστε το κουμπί δικτύου στον πίνακα ελέγχου της συσκευής.

Για περισσότερες οδηγίες σχετικά με τη συσκευή και την αντιμετώπιση προβλημάτων, ανατρέξτε στον Οδηγό χρήσης στο CD της συσκευής ή επισκεφθείτε τις ακόλουθες τοποθεσίες web:

- Αν βρίσκεστε στις Η.Π.Α, επισκεφτείτε τη διεύθυνση www.hp.com/support/colorljMFPM476.
- Αν βρίσκεστε εκτός Η.Π.Α., επισκεφτείτε τη διεύθυνση www.hp.com/support. Επιλέξτε χώρα/περιοχή. Επιλέξτε Υποστήριξη Προϊόντων & Βοήθεια Πληκτρολογήστε το όνομα του προϊόντος και μετά επιλέξτε Αναζήτηση.

**Telepítés Windows rendszer esetén:** Telepítse a termékszoftvert a CD-ről. Kövesse a képernyőn megjelenő utasításokat. További, speciális szoftvertelepítési utasításokkal kapcsolatban tekintse meg a termék CD-lemezén található Telepítési útmutató fájlt. **Telepítés Mac rendszer esetén:** A Mac telepítő szoftver nem található meg a CD-n. A CD ismerteti, hogy milyen lépésekkel töltheti le a Mac telepítőszoftvert a www.hp.com webhelyről. A Mac telepítőszoftver letöltésének lépései a következők: Látogasson el a www.hp.com/support weboldalra, válassza ki az országot/térséget, majd kattintson a Drivers & Software (Illesztőprogramok és szoftver) elemre. Írja be a készülék nevét vagy számát. A Download Options (Letöltési lehetőségek) területen kattintson a Drivers, Software, & Firmware (Illesztőprogramok, szoftver és firmware) elemre. Kattintson az operációs rendszer verziójára, majd a Download (Letöltés) gombra. **MEGJEGYZÉS:** Hálózatba kötött készülékek speciális beállításához adja meg a termék IP-címét webböngészője címsorában a szoftver telepítését követően. Az IP-cím megkereséséhez érintse meg a termék kezelőpaneljén található Hálózat gombot. További, a termékkel és problémamegoldási tudnivalókkal kapcsolatos információkért tekintse meg a termékhez tartozó CD-lemezen

található Használati útmutatót, és tekintse meg az alábbi weboldalakat:

- Ha Ön az Egyesült Államokban tartózkodik, látogasson el a www.hp.com/support/colorljMFPM476 weboldalra.
- Az Egyesült Államokon kívüliek látogassanak el ide: www.hp.com/support. Válassza ki a megfelelő országot/térséget. Kattintson a Product Support & Troubleshooting (Terméktámogatás és hibaelhárítás) elemre. Adja meg a készülék nevét, majd kattintson a Keresés elemre.

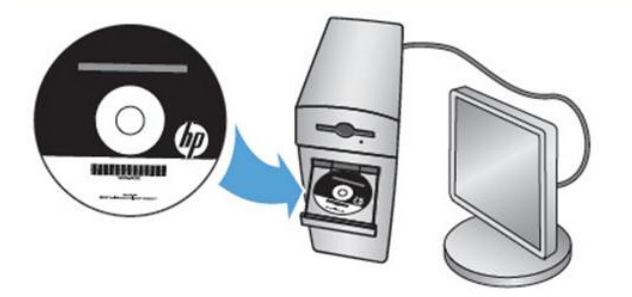

**Windows жүйесіне орнату** бағдарламалық құралды өнімнің ықшам дискісінен орнатыңыз. Экрандағы нұсқауларды орындаңыз. Бағдарламалық құралдарды орнату жөніндегі нақтырақ нұсқауларды өнімнің ықшам дискісіндегі «Install Notes» (Орнату ескертпелері) файлынан қараңыз.

**Mac жүйесіне орнату:** Mac орнатқыш бағдарламалық құралы ықшам дискіге қосылмайды. Ықшам дискіде Mac орнатқыш бағдарламалық құралын www.hp.com торабынан жүктеп алу қадамдары беріледі. Mac орнатқыш бағдарламалық құралын жүктеп алу қадамдары мынадай: www.hp.com/support торабына өтіп, елді/аймақты, одан кейін «Drivers & Software» (Драйверлер және бағдарламалық құрал) тармағын таңдаңыз. Өнім атауын немесе нөмірін енгізіңіз. «Download Options» (Жүктеп алу опциялары) аймағындағы «Drivers, Software & Firmware» (Драйверлер, бағдарламалық құралдар және микробағдарламалар) түймешігін басыңыз. Операциялық жүйе нұсқасын басып, «Download» (Жүктеу) түймесін басыңыз.

**ЕСКЕРТПЕ.** Желіге қосылатын өнімдердің қосымша параметрлерін орнату үшін, бағдарламалық құралды орнату аяқталғаннан кейін өнімнің IP мекенжайын шолғыштың мекенжай жолағына енгізіңіз. IP мекенжайын табу үшін, өнімнің басқару тақтасындағы «Network» (Желі) түймешігін түртіңіз.

Өнім және мәселелерді шешу туралы қосымша ақпарат алу үшін, өнімнің ықшам дискісіндегі Пайдаланушы нұсқаулығын қараңыз немесе мына веб-тораптарға өтіңіз:

• АҚШ-та мына торапқа өтіңіз: www.hp.com/support/colorljMFPM476.

KK

PL

- АҚШ-тан тыс жерлерде мына торапқа өтіңіз: www.hp.com/support. Еліңізді/аймағыңызды таңдаңыз. Product Support & Troubleshooting (Өнімді қолдау және ақауларды жою) сілтемесін басыңыз. Өнім атауын енгізіп, Search (Іздеу) опциясын таңдаңыз.
- **Installasjon for Windows:** Installer produktprogramvaren fra CDen. Følg instruksjonene på skjermen. Se filen med installeringsmerknader på produkt-CDen for mer spesifikke instruksjoner for programvareinstallering. NO<sup>1</sup>

**Installasjon for Mac:** Programvare for Mac-installering er ikke inkludert på CDen. CDen inneholder fremgangsmåten for å laste ned installeringsprogramvaren for Mac fra www.hp.com. Fremgangsmåten for å laste ned installeringsprogramvaren for Mac er som følger: Gå til www.hp.com/support, velg land/region, og klikk deretter på Drivere og programvare. Angi produktnavn eller -nummer. I området for nedlas tingsalternativer klikker du på Drivere, programvare og fastvare. Klikk på operativsystemet, og klikk deretter på knappen for nedlasting. **MERK:** For avansert oppsett for nettverkstilkoblede produkter angir du produktets IP-adresse i adressefeltet i en nettleser etter at installeringen av programvaren er fullført. Du finner IP-adressen ved å trykke på knappen Nettverk på produktets kontrollpanel. For mer informasjon om produktet og problemløsning kan du se i brukerhåndboken på produkt-CDen og gå til følgende webområder:

• Brukere i USA kan gå til www.hp.com/support/colorljMFPM476.

• Brukere utenfor USA kan gå til www.hp.com/support. Velg land/region. Klikk på Produktstøtte og feilsøking. Angi navnet på produktet, og velg deretter Søk.

**Instalacja dla systemu Windows:** Instalowanie oprogramowania urządzenia z dysku CD administratora. Postępuj zgodnie z instrukcjami wyświetlanymi na ekranie. Aby uzyskać więcej informacji na temat instalacji oprogramowania, zobacz plik Install Notes na dołączonej do produktu płycie CD.

**Instalacja dla systemu Mac:** Dysk CD nie zawiera oprogramowania instalacyjnego dla systemu Mac. Na dysku CD zawarto informacje potrzebne do pobrania instalatora oprogramowania Mac ze witryny www.hp.com. Aby pobrać instalator oprogramowania Mac, wykonaj następujące czynności: Wejdź na stronę www.hp.com/support, wybierz kraj/region i kliknij pozycję Sterowniki i oprogramowanie. Następnie wprowadź nazwę lub numer produktu. W obszarze Opcje pobierania kliknij pozycję Sterowniki, oprogramowanie i oprogramowanie układowe. Następnie kliknij wersję systemu operacyjnego i przycisk Pobierz.

**UWAGA:** Aby uzyskać dostęp do zaawansowanych ustawień produktu związanych z siecią, po zakończeniu instalacji oprogramowania w pasku adresu przeglądarki wpisz adres IP produktu. Adres IP wyświetli się po dotknięci przycisku Sieć w panelu sterowania produktu.

Więcej informacji na temat rozwiązywania problemów związanych z urządzeniem znajduje się w Podręczniku użytkownika na dołączonej do urządzenia płycie CD oraz na stronach internetowych:

• W USA: www.hp.com/support/colorljMFPM476.

• Poza obszarem Stanów Zjednoczonych: www.hp.com/support. Wybierz kraj/region. Kliknij opcję Product Support & Troubleshooting (Wsparcie dla produktu i rozwiązywanie problemów). Wpisz nazwę produktu i kliknij opcję Search (Szukaj).

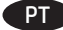

RU

SK

**Instalação para Windows:** Instale o software do dispositivo a partir do CD. Siga as instruções na tela. Para mais informações sobre a instalação do software, consulte o arquivo Notas sobre a instalação no CD do produto.

**Instalação para Mac:** O software de instalação para Mac não está incluído no CD. O CD oferece etapas para download do software instalador do Mac do site www.hp.com. As etapas para download do software instalador do Mac são as seguintes: Acesse www.hp.com/support, escolha um país/região e clique em Drivers e software. Insira o nome ou o número do produto. Na área Opções de download, clique em Drivers, Software e Firmware. Clique na versão do sistema operacional e, em seguida, no botão Download.

**NOTA:** Para configurações avançadas e produtos conectados em rede, digite o endereço IP do produto na barra de endereço de um navegador da Web após concluir a instalação do software. Para localizar o endereço IP, toque no botão Rede no painel de controle do produto.

Para mais informações sobre o produto e solução de problemas, consulte o Guia do Usuário no CD do produto e acesse os seguintes sites: • Nos EUA, acesse www.hp.com/support/ljMFPM476.

• Em outros países/regiões, acesse www.hp.com/support. Selecione seu país/região. Clique em Suporte e solução de problemas do produto. Insira o nome do produto e selecione Pesquisar.

**Instalarea pentru Windows:** Instalaţi software-ul produsului de pe CD. Urmaţi instrucţiunile de pe ecran. Pentru instrucţiuni specifice de RO instalare a software-ului, consultati fisierul Note de instalare de pe CD-ul produsului.

**Instalarea pentru Mac:** Software-ul de instalare pentru Mac nu este inclus pe CD. CD-ul furnizează paşii pentru descărcarea software-ului de instalare pentru Mac de la www.hp.com. Paşii pentru descărcarea software-ului de instalare pentru Mac sunt după cum urmează: Accesaţi www.hp.com/support, selectați țara/regiunea, apoi faceți clic pe Drivere și software. Introduceți un nume sau un număr de produs. În zona Opțiuni de descărcare, faceți clic pe Drivere, software și firmware. Faceți clic pe versiunea sistemului de operare, apoi faceți clic pe butonul Descărcare.

**NOTĂ:** Pentru configurarea avansată a produselor conectate la reţea, introduceţi adresa IP a produsului în bara de adrese a unui browser Web după finalizarea instalării software-ului. Pentru a găsi adresa IP, atingeţi butonul Reţea de pe panoul de control al produsului. Pentru informaţii suplimentare despre produs şi despre soluţionarea problemelor, consultaţi Ghidul utilizatorului de pe CD-ul produsului şi accesaţi următoarele site-uri Web:

• În SUA, accesați www.hp.com/support/colorliMFPM476.

• În afara SUA, accesaţi www.hp.com/support. Selectaţi ţara/regiunea. Faceţi clic pe Product Support & Troubleshooting (Asistenţă şi depanare produs). Introduceţi numele produsului, apoi selectaţi Search (Căutare).

**Установка для Windows:** Установите ПО устройства с компакт-диска. Следуйте инструкциям на экране. Более подробные инструкции по установке ПО см. на компакт-диске устройства.

**Установка для Mac:** Установщик программного обеспечения для Mac отсутствует на компакт-диске. На компакт-диске содержится пошаговая инструкция по загрузке программы установки для Mac с сайта www.hp.com. Чтобы загрузить программу установки для Mac, выполните следующие действия: Перейдите на сайт www.hp.com/support, выберите страну/регион, затем нажмите Drivers & Software (ПО и драйверы). Введите название или номер продукта. В области Download Options (Параметры загрузки) выберите пункт Drivers, Software, & Firmware (Драйверы, ПО и микропрограммное обеспечение). Выберите версию операционной системы, затем нажмите кнопку "Загрузить".

**ПРИМЕЧАНИЕ.** Для расширенной настройки подключенных к сети устройств введите IP-адрес устройства в адресную строку веб-браузера после завершения установки ПО. Чтобы найти IP-адрес, нажмите кнопку Сеть на панели управления устройства. Дополнительные сведения об устройстве и способах устранения неполадок см. в руководстве пользователя на компакт-диске устройства, а также на следующих веб-сайтах:

• В США: www.hp.com/support/colorljMFPM476.

• За пределами США: www.hp.com/support. Выберите свою страну/регион. Нажмите Product Support & Troubleshooting (Поддержка продуктов и устранение неполадок). Введите наименование продукта и нажмите Поиск.

**Inštalácia pre systém Windows:** Nainštalujte softvér zariadenia z disku CD. Postupujte podľa pokynov na obrazovke. Podrobnejší postup inštalácie softvéru nájdete v súbore Poznámky k inštalácii na disku CD dodanom so zariadením.

**Inštalácia pre systém Mac:** Inštalačný softvér pre systém Mac sa nenachádza na disku CD. CD poskytuje postup na prevzatie inštalačného softvéru pre systém Mac zo stránky www.hp.com. Postup na prevzatie inštalačného softvéru pre systém Mac: Prejdite na lokalitu www.hp.com/support, vyberte krajinu/oblasť a kliknite na položku Drivers & Software (Ovládače a softvér). Zadajte názov alebo číslo produktu. V oblasti Download Options (Možnosti preberania) kliknite na Drivers, Software & Firmware (Ovládače, softvér a firmvér). Kliknite na verziu operačného systému a potom kliknite na tlačidlo Download (Prevziať).

**POZNÁMKA:** Ak chcete získať prístup k rozšíreným nastaveniam pre produkty pripojené k sieti, po inštalácii softvéru zadajte do panela s adresou vo webovom prehľadávači adresu IP produktu. Adresu IP zistíte, ak sa dotknete tlačidla Sieť na ovládacom paneli zariadenia.

Ďalšie informácie o zariadení a riešení problémov nájdete v používateľskej príručke na disku CD dodanom so zariadením alebo na nasledujúcich webových stránkach:

• V USA prejdite na stránku www.hp.com/support/colorljMFPM476.

• V ostatných krajinách prejdite na stránku www.hp.com/support. Vyberte svoju krajinu/oblasť. Kliknite na položku Product Support & Troubleshooting (Podpora produktov a riešenie problémov). Zadajte názov produktu a potom vyberte položku Search (Hľadať).

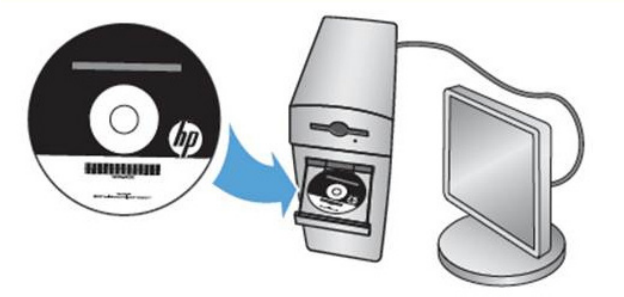

**Namestitev v sistemu Windows:** Namestite programsko opremo izdelka s CD-ja. Upoštevajte navodila na zaslonu. Podrobnejša navodila za namestitev programske opreme najdete v datoteki z navodili za namestitev na CD-ju izdelka.

**Namestitev v sistemu Mac:** Namestitvenega programa za sistem Mac ni na CD-ju. Na CD-ju najdete navodila za prenos namestitvenega programa za računalnike Mac s spletnega mesta www.hp.com. Navodila za prenos namestitvene programske opreme za računalnike Mac: Obiščite spletno mesto www.hp.com/support, izberite državo/regijo in kliknite »Gonilniki in programska oprema«. Vnesite ime ali številko izdelka. V območju »Možnosti prenosa« kliknite »Gonilniki, programska oprema in vdelana programska oprema«. Kliknite različico operacijskega sistema in nato gumb »Prenos«.

**OPOMBA:** Za napredno nastavitev omrežnih izdelkov po dokončani namestitvi programske opreme vnesite naslov IP izdelka v naslovno vrstico spletnega brskalnika. Naslov IP najdete tako, da se dotaknete gumba »Omrežje« na nadzorni plošči izdelka.

Več informacij o izdelku in odpravljanju težav najdete v uporabniškem priročniku na CD-ju izdelka in na teh spletnih mestih:

• V ZDA obiščite spletno mesto www.hp.com/support/colorljMFPM476.

SL

SV

• V drugih državah obiščite spletno mesto www.hp.com/support. Izberite svojo državo/regijo. Kliknite »Podpora izdelka in odpravljanje težav«. Vnesite ime izdelka in izberite »Išči«.

**Installation för Windows** Installera programvaran från cd-skivan. Följ instruktionerna på skärmen. Mer information finns i filen Installationsanvisningar på produktskivan.

**Installation för Mac:** Installationsprogrammet för Mac finns inte med på cd-skivan. Cd-skivan innehåller instruktioner om hur du hämtar installationsprogrammet för Mac från www.hp.com. Så här hämtar du installationsprogrammet för Mac: Gå till www.hp.com/support, välj land/område och klicka på drivrutiner och programvara. Ange ett produktnamn eller -nummer. I avsnittet Download Options (nedladdningsalternativ) klickar du på Drivers (drivrutiner) Software & Firmware (programvara och maskinvara). Klicka på operativsystemsversionen och därefter på knappen Hämta.

**OBS!** För avancerad installation av nätverksanslutna produkter anger du produktens IP-adress i adressfältet i en webbläsare, när programvaruinstallationen är slutförd. Du hittar IP-adressen genom att trycka på knappen Nätverk på produktens kontrollpanel. Mer information om produkten och problemlösningsinformation finns i användarhandboken på produkt-cd:n, och på följande webbplatser:

• I USA går du till www.hp.com/support/colorljMFPM476.

- Användare i andra länder går till www.hp.com/support. Välj ditt land eller din region. Klicka på Product Support & Troubleshooting (Produktsupport och felsökning). Ange produktnamn och välj Sök.
- TR **Windows için Yükleme:** CD'den ürün yazılımını yükleyin. Ekrandaki yönergeleri izleyin. Daha spesifik yazılım yükleme talimatları için ürün CD'sindeki Yükleme Notları dosyasına bakın.

**Mac için Yükleme:** Mac kurulum yazılımı CD'de bulunmaz. CD'de www.hp.com adresinden Mac yükleme yazılımını indirmenizi sağlayacak adımlar sunulmaktadır. Mac yükleme yazılımını indirme adımları sunlardır: www.hp.com/support adresine gidin, ülke/bölge seçin ve Sürücüler ve Yazılım bölümünü tıklatın. Bir ürün adı veya numarası girin. Yükleme Seçenekleri alanında Sürücüler, Yazılım ve Donanım Yazılımı bölümünü tıklatın. İşletim sistemi sürümünü ve ardından Yükle düğmesini tıklatın.

**NOT:** Ağa bağlı ürünlerin gelişmiş kurulumu için yazılım yüklemesi tamamlandıktan sonra Web tarayıcısının adres çubuğuna ürünün IP adresini girin. IP adresini bulmak için ürün kontrol panelindeki Ağ düğmesine dokunun.

Ürünlere ve sorun çözmeye yönelik daha fazla bilgi için ürün CD'sindeki Kullanıcı Kılavuzu'na bakın ve aşağıdaki Web sitelerine gidin:

- ABD'de www.hp.com/support/colorljMFPM476 adresini ziyaret edin.
- ABD dışında www.hp.com/support adresini ziyaret edin. Ülkenizi/bölgenizi seçin. Ürün Desteği ve Sorun Giderme seçeneğini tıklatın. Ürün adını girin ve Ara seçeneğini belirleyin.

Встановлення для Windows. Установіть програмне забезпечення пристрою з компакт-диска. Дотримуйтеся вказівок на екрані. Докладні інструкції з установлення програмного забезпечення див. у файлі Install Notes (Примітки до встановлення) на компакт-диску. **Встановлення для Mac.** Установче програмне забезпечення для комп'ютерів Mac не входить до програмного забезпечення на компакт-диску. Компакт-диск містить інструкції із завантаження установчого програмного забезпечення Mac із сайту www.hp.com. Інструкції із завантаження установчого програмного забезпечення Mac наведено нижче. Перейдіть на сторінку www.hp.com/support, виберіть країну та регіон, потім виберіть Drivers & Software (Драйвери та програмне забезпечення). Введіть ім'я або номер продукту. У розділі Download Options (Параметри завантаження) натисніть Drivers, Software, & Firmware (Драйвери, програмне забезпечення та мікропрограми). Виберіть версію операційної системи та натисніть кнопку Download (Завантажити).

**ПРИМІТКА.** Для додаткової настройки підключених до мережі пристроїв введіть IP-адресу пристрою в адресний рядок веб-браузера після завершення установки програмного забезпечення. Щоб знайти IP-адресу, натисніть кнопку Network (Мережа) на панелі керування пристрою.

Додаткові відомості про пристрій і вирішення проблем див. в Посібнику користувача на компакт-диску, що постачається із пристроєм, а також на веб-сайтах.

- Якщо ви в США, перейдіть на сторінку www.hp.com/support/colorljMFPM476.
- В інших країнах відвідайте сторінку www.hp.com/support. Виберіть країну/регіон. Натисніть Product Support & Troubleshooting (Підтримка пристрою та виправлення неполадок). Введіть назву пристрою і натисніть кнопку Search (Пошук).

التثبيت في Windows: قم بتثبيت برنامج النتج من القرص المصغوط. Fاتبع الإرشادات التي تظهر على الشاشة. راجع ملف ملاحظات التثبيت على القرص المضغوط الخاص بالنتج .<br>للحصول على تعليمات تثبيت البرامج الأكثر خَديدًا.

التثبيت في Mac: إن برنامج أداة تثبيت Mac غير مُصمَّن في القرص للضغوط. Tيوفر القرص الضغوط الخطوات اللازمة لتنزيل برنامج تثبيت Mac من Www.hp.com. خطوات خميل برنامج تثبيت Mac على النحو التالي: B Drivers ، وحدد البلد/النطقة ثم انقر فوق WWW.hp.com/support، انتقل إلى Software (برامج التشغيل والبرامج). أدخل اسم منتج أو رقم منتج. وفي منطقة Download Options (خيارات التنزيل). انقر فوق Drivers, Software & Firmware (برامح التشغيل والبرامح والبرامج الثابتة). انقر فوق إصدار نظام التشغيل ثم انقر فوق زر Download (تنزيل).

ملاحظة: خصول على الإعدادات التقدمة للمنتجات التصلة بالشبكة. أدخل عنوان IP النتج في شريط عنوان مستعرض الويب بعد الانتهاء من تثبيت البرنامج. للعثور على عنوان IP. الس زر Network (الشبكة) على لوحة التحكم الخاصة بالمنتج.

> خصول على الزيد من العلومات التعلقة بالنتج وبحل الشاكل. راجع دليل الستخدم الوجود على الفرص الدمج الخاص بالنتج. وانتقل إلى مواقع الويب التالية: • www.hp.com/support/colorljMFPM476. في المكانات المتحدة. انتقل الى .www.hp.com/support/colorljMFPM476

• خارج الولايات التحدة. انتقل إلى www.hp.com/support & Troubleshooting. انقر فوق Product Support & Troubleshooting (معم النتج واستكشاف الأخطاء وإصلاحها). أدخل اسم النتج. ثم حدد Search (بحث).

لقد تم استكمال عملية الإعداد، في حال لم تقم بتسجيل النتج خلال تثبيت البرنامج. لذهب إلى الوقع www.register.hp.com للتسجيل الآن. مركز الساعدة والعلومات الخاص بـ HP والوثائق الأخرى موجودة على القرص الضغوط الرفق مع المنتج أو في مجلد برامج HP على الكمبيوتر لديك. EN **Setup is complete.** If you did not register your product during software installation, go to **www.register.hp.com** to register now. The HP Help and Learn Center and other documentation are on the CD that came with the product or in the HP Program folder on your computer. The HP Help and Learn Center is a product help tool that provides easy access to product information, HP product web support, troubleshooting guidance, and regulatory and safety information.

8

DE

IT

HR

**DA** 

**L'installation est terminée.** Si vous n'avez pas enregistré votre produit lors de l'installation du logiciel, rendez-vous sur FR **www.register.hp.com** pour le faire dès maintenant. Le centre d'aide et d'apprentissage HP (HP Help and Learn Center) ainsi que d'autres documents se trouvent sur le CD livré avec le produit ou dans le dossier dédié aux programmes HP sur votre ordinateur. Le centre d'aide et d'apprentissage HP est un outil d'aide qui fournit un accès facile aux informations sur le produit, à une assistance en ligne pour les produits HP, à un guide de dépannage et à des informations relatives à la réglementation et à la sécurité.

**Die Einrichtung ist abgeschlossen.** Falls Sie Ihr Gerät während der Softwareinstallation nicht registriert haben, besuchen Sie die Website **www.register.hp.com**, um es jetzt zu registrieren. Das HP Help and Learn Center sowie weitere Dokumentation befinden sich auf der CD, die dem Gerät beiliegt, oder im HP Programmordner auf Ihrem Computer. Das HP Help and Learn Center ist eine Produkthilfe für einfachen Zugriff auf Produktinformationen, Web-Support für HP Produkte, Hinweise zur Fehlerbehebung sowie Zulassungs- und Sicherheitsinformationen.

**La configurazione è stata completata.** Se durante l'installazione del software non è stata eseguita la registrazione del prodotto, visitare il sito Web **www.register.hp.com** per eseguire la registrazione. HP Help and Learn Center e documentazione aggiuntiva sono disponibili sul CD fornito con il prodotto o nella cartella dei programmi HP sul computer. HP Help and Learn Center è uno strumento di assistenza che fornisce accesso facilitato alle informazioni sul prodotto, supporto Web ai prodotti HP, guida alla risoluzione dei problemi e informazioni relative alla sicurezza e alle normative.

**La instalación ha terminado.** Si no registró el producto durante la instalación del software, vaya a **www.register.hp.com** para registrarlo ES ahora. El HP Centro de ayuda y formación se incluye junto con otra documentación en el CD suministrado con el producto o en la carpeta Programa de HP de su equipo. El HP Centro de ayuda y formación es una herramienta de ayuda para el producto que permite acceder fácilmente a información del producto, asistencia web del producto HP, guía para la solución de problemas e información legal y de seguridad.

**La instal·lació ha finalitzat.** Si no heu registrat el producte durant la instal·lació del programari, visiteu **www.register.hp.com** per fer-ho CA ara. El centre d'aprenentatge i ajuda d'HP, a més d'altra informació, es troben al CD subministrat amb el producte o a la carpeta de programes HP del vostre ordinador. L'ajuda i el centre d'aprenentatge d'HP són una utilitat d'ajuda que permet accedir fàcilment a informació sobre productes, assistència tècnica web de productes HP, guia per a la solució de problemes i informació sobre normativa i seguretat.

**Postavljanje je završeno.** Ako uređaj niste registrirali tijekom instalacije softvera, idite na **www.register.hp.com** kako biste to sad učinili. Centar za podršku i učenje tvrtke HP i ostala dokumentacija nalaze se na CD-u koji je isporučen s proizvodom ili se nalaze u mapi s HP programima na vašem računalu. Centar za podršku i učenje tvrtke HP je alat za pomoć koji omogućava jednostavan pristup informacijama o proizvodu, HP web-podršci za proizvod, rješenjima problema, zakonskim propisima i sigurnosnim informacijama.

**Instalace je dokončena.** Pokud jste produkt nezaregistrovali v průběhu instalace softwaru, zaregistrujte jej nyní na adrese CS **www.register.hp.com**. Nápověda HP, výukové centrum a další dokumentace je umístěna na disku CD-ROM dodaném s produktem nebo v programové složce HP v počítači. Nápověda HP a výukové centrum je nástroj nápovědy k produktu, který poskytuje snadný přístup k informacím o produktu, internetové podpoře produktů společnosti HP, odstraňování potíží a informacím týkajícím se zákonných požadavků a bezpečnosti.

**Installationen er fuldført.** Hvis du ikke registrerede produktet under softwareinstallationen, kan du gå til **www.register.hp.com** for at registrere det nu. HP hjælpe- og læringscenter og anden dokumentation findes på den cd, der fulgte med produktet, eller i HP-programmappen på computeren. HP hjælpe- og læringscenter er et hjælpeværktøj til produktet, der giver nem adgang til produktoplysninger, websupport til HP-produkter, hjælp til fejlfinding, lovpligtige oplysninger og sikkerhedsoplysninger.

**De installatie is nu voltooid.** Als u het apparaat niet hebt geregistreerd tijdens de software-installatie, dan gaat u naar, **www.register.hp.com** om het alsnog te registreren. Het HP Help & Learn Center en andere documentatie kunt u vinden op de cd-rom die bij het apparaat is geleverd of in de programmamap van HP op uw computer. Het HP Help & Learn Center is een hulpprogramma voor eenvoudige toegang tot productinformatie, online productondersteuning van HP, hulp bij het oplossen van problemen en overheids- en veiligheidsinformatie.

NL

FI

EL

HU<sub>1</sub>

KK

NO

PT

RO

**Asennus on valmis.** Jos et rekisteröinyt laitetta ohjelmiston asennuksen yhteydessä, rekisteröi se nyt osoitteessa **www.register.hp.com**. HP:n ohje- ja oppimiskeskus ja muut oppaat ovat laitteen mukana toimitetulla CD-levyllä tai tietokoneen HP-ohjelmakansiossa. HP: n ohje- ja oppimisopas on laitteen ohjetyökalu, joka sisältää tietoja laitteesta, HP-tuotteiden verkkotuesta, vianmäärityksestä, säädöksistä ja turvallisuudesta helppokäyttöisessä muodossa.

**Η ρύθμιση ολοκληρώθηκε.** Εάν δεν εγγράψατε τη συσκευή σας κατά τη διάρκεια της εγκατάστασης του λογισμικού, μεταβείτε στη διεύθυνση **www.register.hp.com** για να κάνετε την εγγραφή. Το Κέντρο βοήθειας και εκμάθησης της HP, όπως και η υπόλοιπη τεκμηρίωση, βρίσκεται στο CD που περιλαμβανόταν στη συσκευασία ή στο φάκελο του προγράμματος HP στον υπολογιστή. Το Κέντρο βοήθειας και εκμάθησης της HP είναι ένα εργαλείο βοήθειας του προϊόντος, το οποίο σας παρέχει εύκολη πρόσβαση σε πληροφορίες για το προϊόν, στην ηλεκτρονική υποστήριξη προϊόντων της HP, σε καθοδήγηση για την αντιμετώπιση προβλημάτων και σε πληροφορίες σχετικά με τους κανονισμούς και την ασφάλεια.

**A telepítés befejeződött.** Ha a szoftver telepítése közben nem regisztrálta a készüléket, azt megteheti most a **www.register.hp.com** oldalon. A HP Súgó és Oktatási központ, illetve az egyéb dokumentációk megtalálhatók a készülékhez mellékelt CD-n, illetve a számítógépen a HP programcsoportban. A HP Súgó és Oktatási központ egy olyan terméksúgó, amely könnyen hozzáférhetővé teszi a termékre vonatkozó tudnivalókat, az interneten elérhető HP terméktámogatást, a hibaelhárítási útmutatókat, valamint a jogi és biztonsági tudnivalókat.

**Орнату аяқталды.** Өнім бағдарламалық құралды орнату кезінде тіркелмеген болса, **www.register.hp.com** торабына кіріп тіркеуге болады. HP анықтама және мәліметтер орталығы мен басқа құжаттар өніммен бірге берілген ықшам дискіде немесе компьютердегі HP Program қалтасында болады. HP анықтамасы және мәліметтер орталығы — өнім туралы ақпарат, HP өнімінің веб-қолдауы, ақауларды жою нұсқаулары туралы, сондай-ақ басқару және қауіпсіздік туралы ақпаратқа қол жеткізуге мүмкіндік беретін өнімнің анықтамалық құралы.

**Installeringen er fullført.** Hvis du ikke registrerte produktet under programvareinstalleringen, kan du gå til **www.register.hp.com** for å registrere det nå. HPs hjelpe- og læresenter og annen dokumentasjon finnes på CDen som fulgte med produktet, eller i HP-programmappen på datamaskinen. HPs hjelpe- og læresenter er et hjelpemiddel for produktet som gir enkel tilgang til produktinformasjon, webstøtte for HP-produkter, feilsøkingsveiledning samt informasjon om forskrifter og sikkerhet.

**Konfiguracja została zakończona.** Jeśli produkt nie został zainstalowany podczas instalacji oprogramowania, odwiedź stronę **www.register.hp.com**, aby zrobić to teraz. Centrum pomocy i nauki HP oraz pozostała dokumentacja znajduje się na dysku CD-ROM dołączonym do produktu lub w folderze programowym HP na komputerze. Centrum pomocy i nauki to narzędzie, które ma pomagać z uzyskiwaniu informacji o produkcie oraz ułatwiać dostęp do pomocy technicznej HP w sieci, pomocy w rozwiązywaniu problemów oraz informacji prawnych i dotyczących bezpieczeństwa. PL

**A configuração está concluída.** Se você não registrou o produto durante a instalação do software, acesse **www.register.hp.com** e o faça agora mesmo. O Centro de ajuda e aprendizagem da HP e outras documentações estão disponíveis no CD que acompanha o produto ou na pasta do programa HP no seu computador. O Centro de ajuda e aprendizagem da HP é uma ferramenta de ajuda que fornece acesso fácil às informações do produto, suporte na Web para o produto da HP, auxílio para a solução de problemas e informações sobre normas e segurança.

**Configurarea s-a finalizat.** Dacă nu aţi înregistrat produsul în timpul instalării software-ului, accesaţi **www.register.hp.com** pentru a-l înregistra acum. Centrul de ajutor și instruire HP și alte documentații se află pe CD-ul care a fost livrat cu produsul sau în folderul programului HP de pe computerul dvs. Centrul de ajutor și instruire HP este un instrument de asistență pentru produs care oferă acces facil la informații despre produs, asistenţă Web pentru produsele HP, îndrumări de depanare şi informaţii despre siguranţă şi reglementări.

**Настройка завершена.** Если устройство не было зарегистрировано во время установки ПО, это можно сделать сейчас, перейдя на веб-узел **www.register.hp.com**. Справка HP, Центр обучения и другая документация размещаются на компакт-диске, поставляемом с изделием, или в папке программ HP на компьютере. Справка HP и Центр обучения являются справочным пособием, предоставляющим быстрый доступ к информации по продукту, веб-сайту поддержки продуктов HP, руководству по поиску и устранению неисправностей, а также к информации о нормативных положениях и безопасности.

RU

SK

SL

TR

**Inštalácia sa dokončila.** Ak ste svoje zariadenie nezaregistrovali počas inštalácie softvéru, prejdite na stránku **www.register.hp.com** a zaregistrujte ho. Stredisko pomoci a vzdelávania HP a iná dokumentácia sa nachádzajú na disku CD, ktorý sa dodáva so zariadením, prípadne v programovom priečinku HP v počítači. Stredisko pomoci a vzdelávania HP predstavuje nástroj pomocníka k produktu, ktorý zabezpečuje ľahký prístup k informáciám o produkte, webovú podporu k produktu značky HP, poradenstvo pri riešení problémov a regulačné a bezpečnostné informácie.

**Namestitev je dokončana.** Če pri namestitvi programske opreme niste registrirali izdelka, obiščite spletno mesto **www.register.hp.com** in ga registrirajte zdaj. HP-jevo središče za pomoč in izobraževanje ter druga dokumentacija sta na CD-ju, ki je priložen izdelku, ali v mapi s HP‑jevimi programi v računalniku. HP-jevo središče za pomoč in izobraževanje je orodje za pomoč pri delu z izdelkom, ki omogoča preprost dostop do informacij o izdelku, spletne podpore za HP-jeve izdelke, navodil za odpravljanje težav ter upravnih in varnostnih informacij.

SV **Installationen är klar.** Om du inte registrerade produkten vid programvaruinstallationen går du till sidan **www.register.hp.com** och registrerar den nu. HP:s hjälp- och utbildningscenter och annan dokumentation finns på den cd-skiva som medföljde produkten eller i HP-programmappen i datorn. HP:s hjälp- och utbildningscenter är ett produkthjälpverktyg som ger enkel tillgång till produktinformation, webbsupport för HP-produkter, felsökningstips och information om myndighetskrav och säkerhet.

**Kurulum işlemi tamamlanmıştır.** Yazılım yüklemesi sırasında ürününüzü kaydettirmediyseniz, şimdi kaydettirmek için **www.register.hp.com**  adresine gidin. HP Yardım ve Öğrenim Merkezi ve diğer belgeler, ürünle birlikte verilen CD'de veya bilgisayarınızdaki HP Program klasöründedir. HP Yardım ve Öğrenim Merkezi ürün bilgilerine, HP ürün web desteğine, sorun giderme bilgilerine, yasal bilgilere ve güvenlik bilgilerine kolayca erişilebilmesini sağlayan bir ürün yardım aracıdır.

**Встановлення завершено.** Якщо пристрій не зареєстровано під час встановлення програмного забезпечення, перейдіть на веб-сайт **www.register.hp.com**, щоб зареєструвати його зараз. Центр підтримки та навчання HP та інша документація подаються на компактдиску, який постачається із пристроєм, або знаходяться у папці програм HP на комп'ютері. Центр підтримки та навчання НР - це засіб, який забезпечує швидкий доступ до інформації про пристрій, підтримку пристрою HP у мережі, надає інформацію про усунення несправностей, безпеку та нормативну інформацію. UK

AR ) ل**قد تم استكمال عملية الإعداد**. في حال لم تقم بتسجيل المنتج خلال تثبيت البرنامج، لذمب الى الموقع www.register.hp.com للتسجيل الآن. مركز المساعدة والمعلومات الخاص بـ HP والوثائق الأخرى موجودة على القرص المضغوط المرفق مع المنتج أو في مجلد برامج HP على الكمبيوتر لديك مركز المساعدة ,المعلومات الخاص بـ HP هو أداة مساعدة للمنتج توفر وصولاً سهلاً إلى معلومات المنتج، ودعم ويب الخاص بمنتج HP، وإرشادات استكشاف الأخطاء وإصلاحها، ومعلومات تنظيمية ومتعلقة بالسلامة.

© 2014 Copyright Hewlett-Packard Development Company, L.P.

Reproduction, adaptation or translation without prior written permission is prohibited, except as allowed under the copyright laws.

The information contained herein is subject to change without notice.

The only warranties for HP products and services are set forth in the express warranty statements accompanying such products and services. Nothing herein should be construed as constituting an additional warranty. HP shall not be liable for technical or editorial errors or omissions contained herein.

Edition 1, 4/2014

#### **FCC Regulations**

This equipment has been tested and found to comply with the limits for a Class B digital device, pursuant to Part 15 of the FCC rules. These limits are designed to provide reasonable protection against harmful interference in a residential installation. This equipment generates, uses, and can radiate radio-frequency energy. If this equipment is not installed and used in accordance with the instructions, it may cause harmful interference to radio communications. However, there is no guarantee that interference will not occur in a particular installation. If this equipment does cause harmful interference to radio or television reception, which can be determined by turning the equipment off and on, correct the interference by one or more of the following measures:

- Reorient or relocate the receiving antenna.
- Increase separation between equipment and receiver.
- Connect equipment to an outlet on a circuit different from that to which the receiver is located.
- Consult your dealer or an experienced radio/TV technician.

Any changes or modifications to the product that are not expressly approved by HP could void the user's authority to operate this equipment. Use of a shielded interface cable is required to comply with the Class B limits of Part 15 of FCC rules. For more regulatory information, see the electronic user guide. Hewlett-Packard shall not be liable for any direct, indirect, incidental, consequential, or other damage alleged in connection with the furnishing or use of this information.

#### **Trademark Credits**

Windows® is a U.S. registered trademark of Microsoft Corporation.

© 2014 Copyright Hewlett-Packard Development Company, L.P.

La reproduction, l'adaptation ou la traduction, sans autorisation écrite préalable, sont interdites sauf dans le cadre des lois sur le copyright.

Les informations contenues dans le présent document sont susceptibles d'être modifiées sans préavis.

Les seules garanties pour les produits et services HP sont exposées dans la garantie expresse qui accompagne lesdits produits et services. Rien de ce qui pourrait être mentionné dans le présent document ne pourrait constituer une garantie supplémentaire. HP ne saurait être tenu responsable d'erreursou d'omissions rédactionnelles ou techniques contenues dans le présent document.

Edition 1, 4/2014

#### **Réglementations de la FCC**

Les tests effectués sur cet équipement ont déterminé qu'il est conforme aux prescriptions des unités numériques de classe B, telles que spécifiées à l'article 15 des normes de la FCC (Commission fédérale des communications). Ces limites sont destinées à assurer une protection suffisante contre les interférences produites dans une installation résidentielle. Cet équipement génère, utilise et peut émettre de l'énergie sous forme de fréquences radio. Si ce matériel n'est pas installé et utilisé conformément aux instructions, il peut causer des interférences nuisibles aux communications radio. Aucune garantie n'est néanmoins fournie quant à l'apparition d'interférences dans une installation particulière. Si cet appareil provoque des interférences nuisibles (qui peuvent être déterminées en éteignant et rallumant l'appareil) à des communications radio ou télévision, corrigez ce problème en appliquant une ou plusieurs des mesures suivantes :

- Réorientez ou déplacez l'antenne de réception.
- Augmentez la distance séparant l'équipement du récepteur.
- Connectez l'équipement à une prise située sur un circuit différent de celui sur lequel se trouve le récepteur.
- Consultez votre revendeur ou un technicien radio/télévision expérimenté.

Toute modification apportée au produit sans le consentement de HP peut se traduire par la révocation du droit d'exploitation de l'équipement dont jouit l'utilisateur. Un câble d'interface blindé est requis afin de satisfaire aux stipulations de l'article 15 des réglementations de la FCC sur les appareils de classe B. Pour de plus amples informations sur les réglementations, reportez-vous au Guide de l'utilisateur au format électronique. Hewlett-Packard ne sera en aucun cas tenu responsable des dommages directs, indirects, accessoires, consécutifs ou autres pouvant résulter de la mise à disposition de ces informations ou de leur utilisation.

#### **Marques commerciales**

Windows® est une marque déposée aux Etats-Unis de Microsoft Corporation.

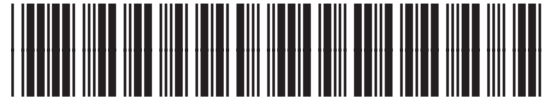

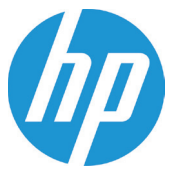

CF385-90933